# **3D DIGITIZATION FOR FACILITATING RESEARCH IN PALEONTOLOGY**

A workflow from physical fossil to digital curation

Arianna Harrington, Patricia Holroyd, Doug Boyer

#### **Features**

• Large number of bones

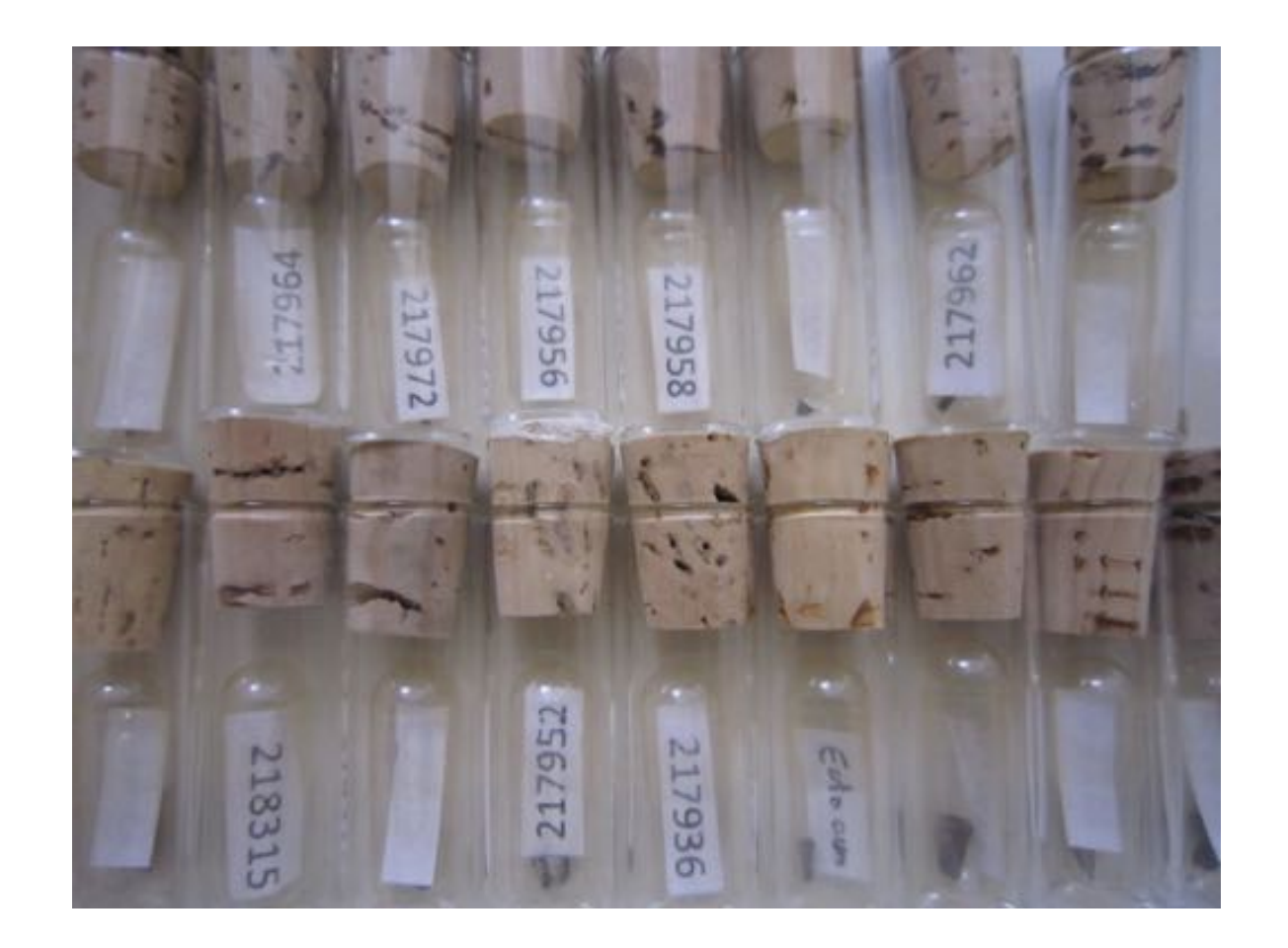

#### **Features**

- Large number of bones
- Fragmentary

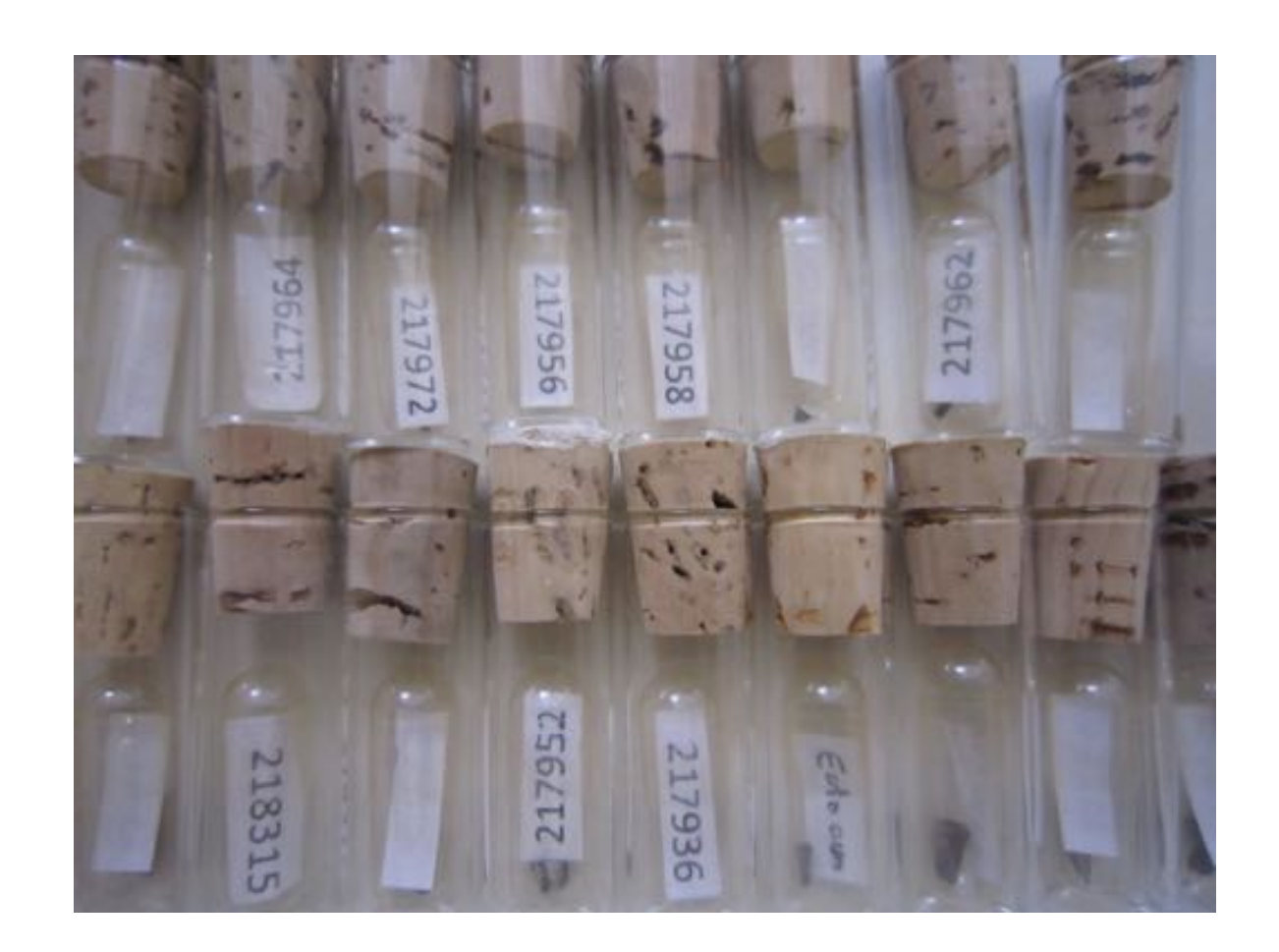

### **Features**

- Large number of bones
- Fragmentary
- Need for repeated side by side comparisons between specimens

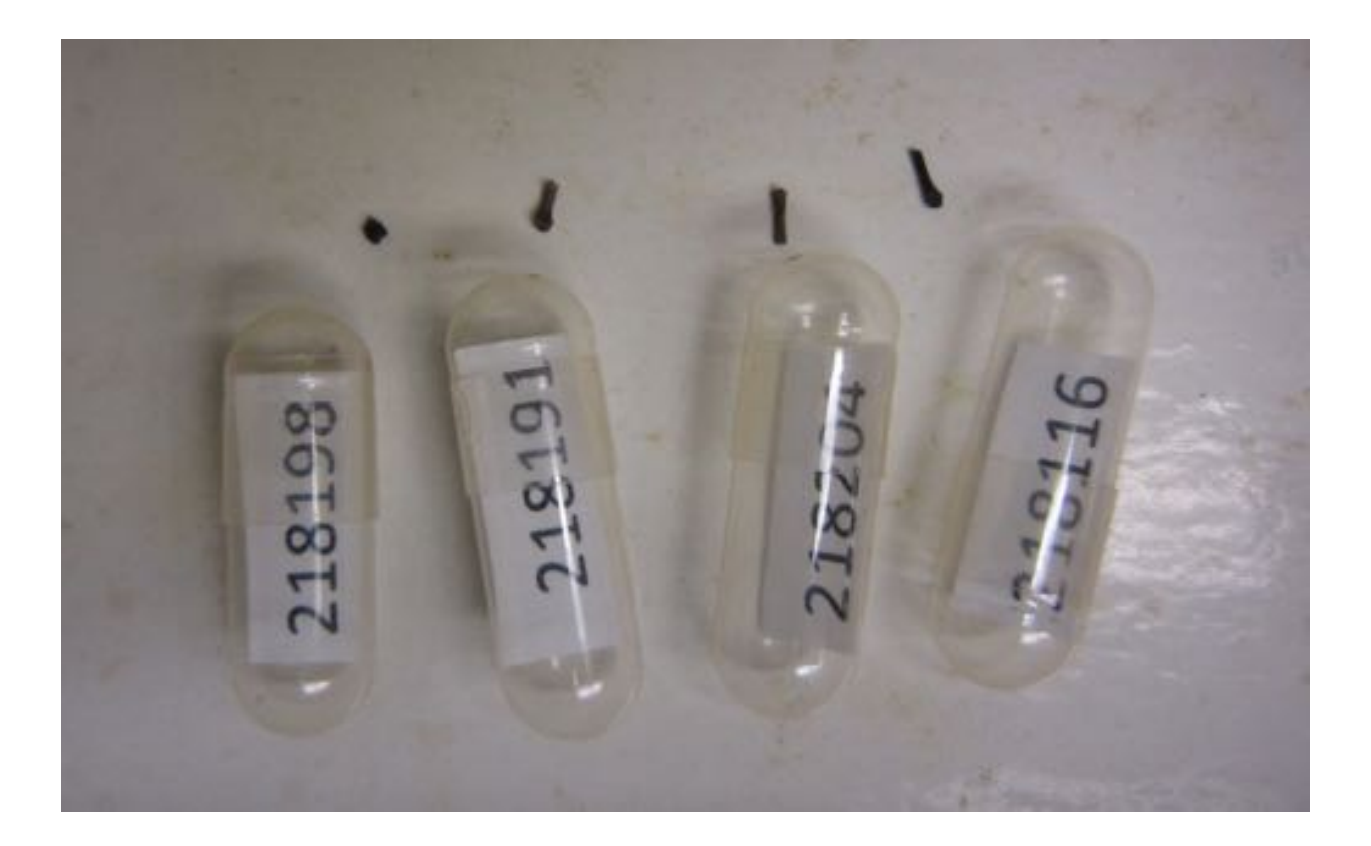

### **Features**

- Large number of bones
- Fragmentary
- Need for repeated side by side comparisons between specimens

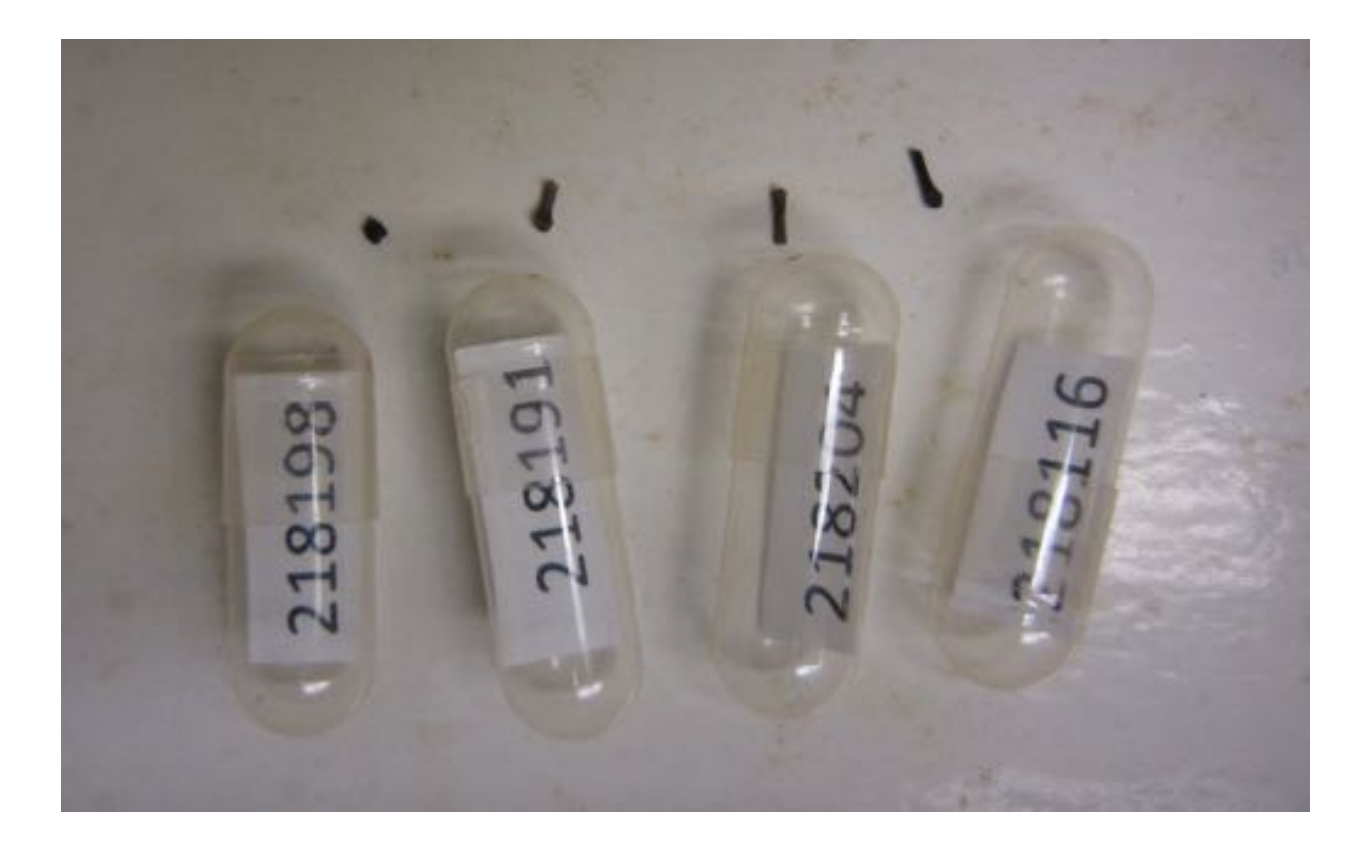

### **Risks/Difficulties**

• Unwieldy size of bones (big or small)

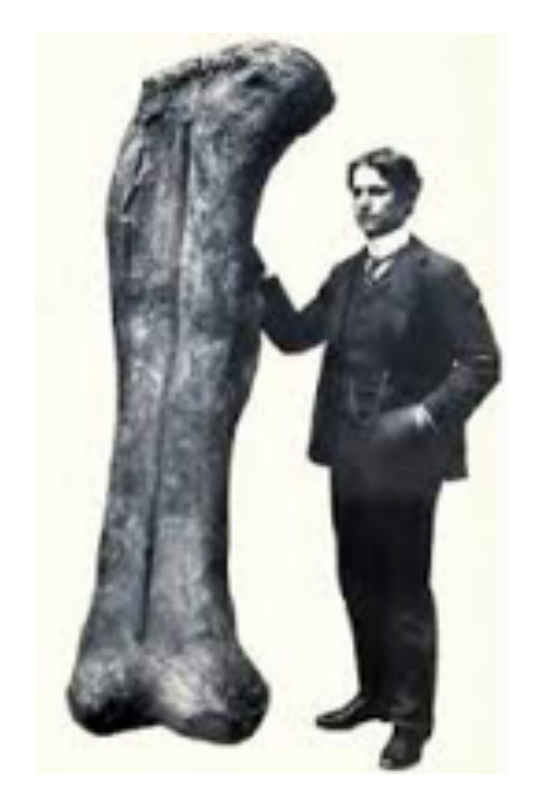

- Unwieldy size of bones (big or small)
- Fragile (handling or caliper measures)

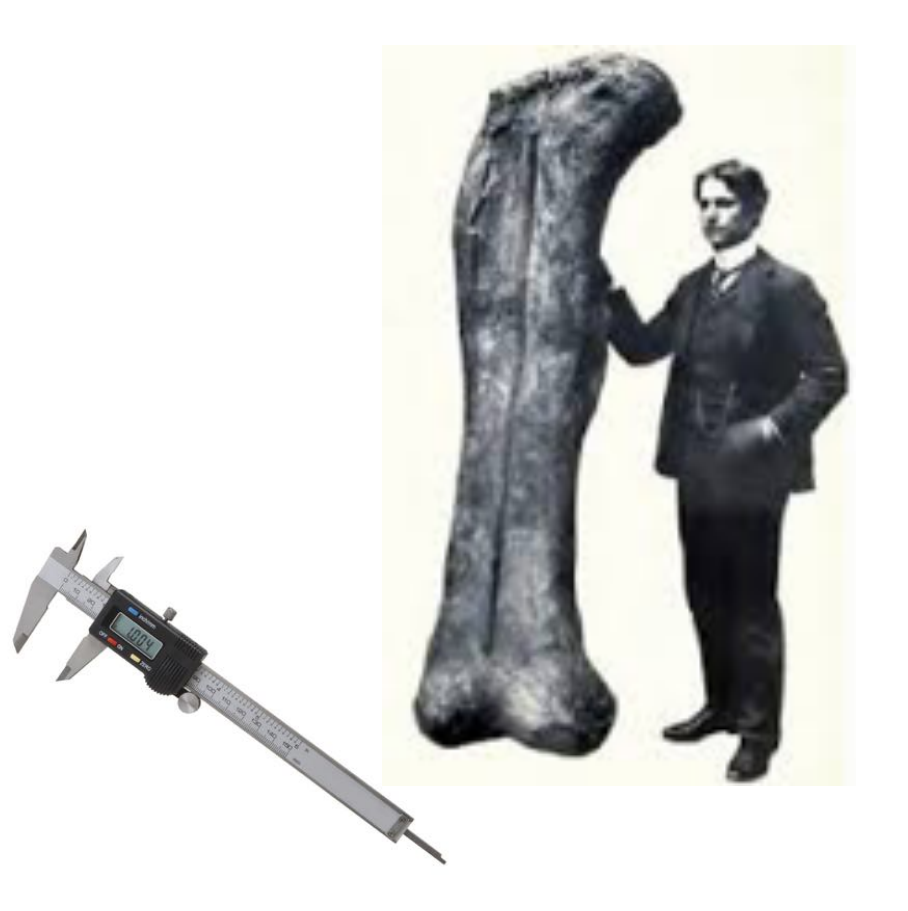

- Unwieldy size of bones (big or small)
- Fragile (handling or caliper measures)
- Loss of association between

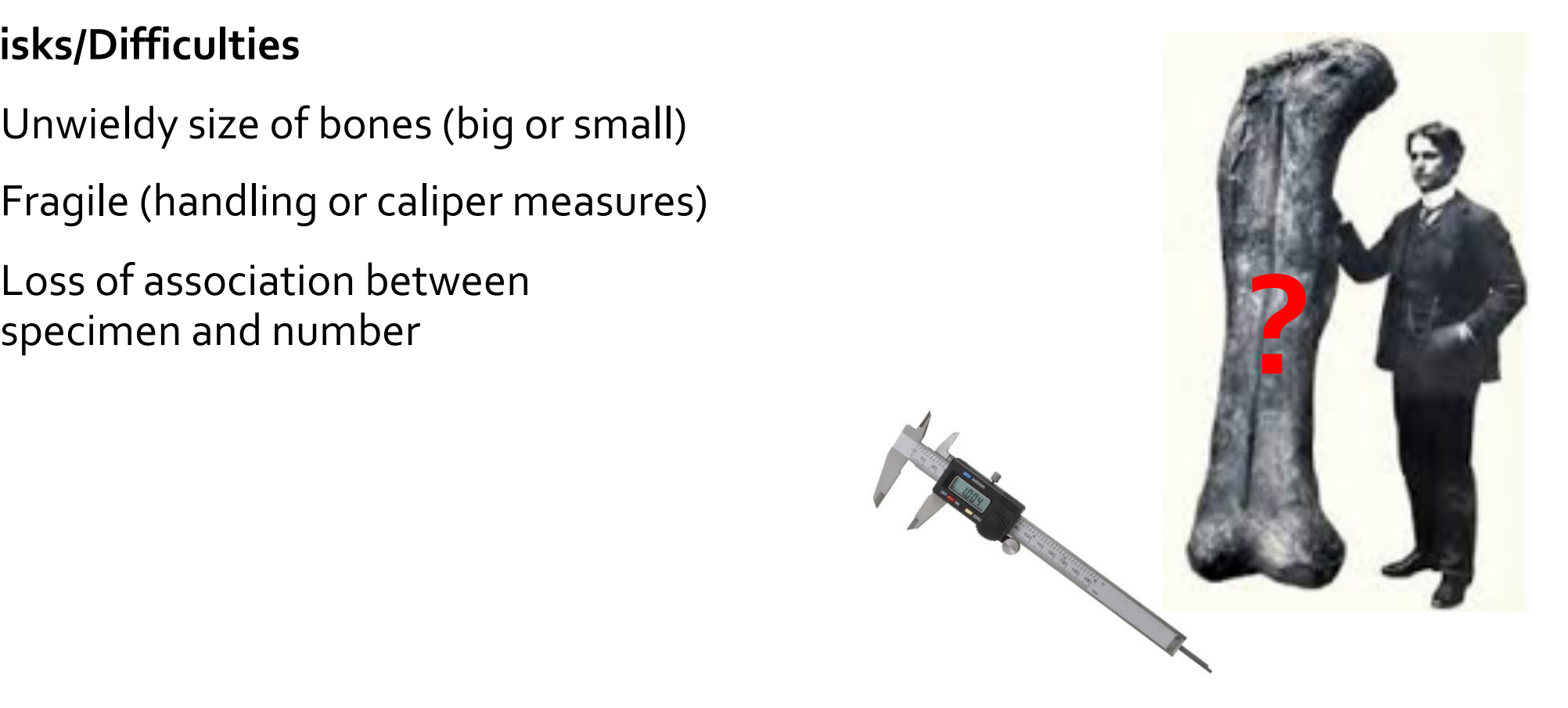

- Unwieldy size of bones (big or small)
- Fragile (handling or caliper measures)
- Loss of association between specimen and number
- Communicating observations to collaborators/community

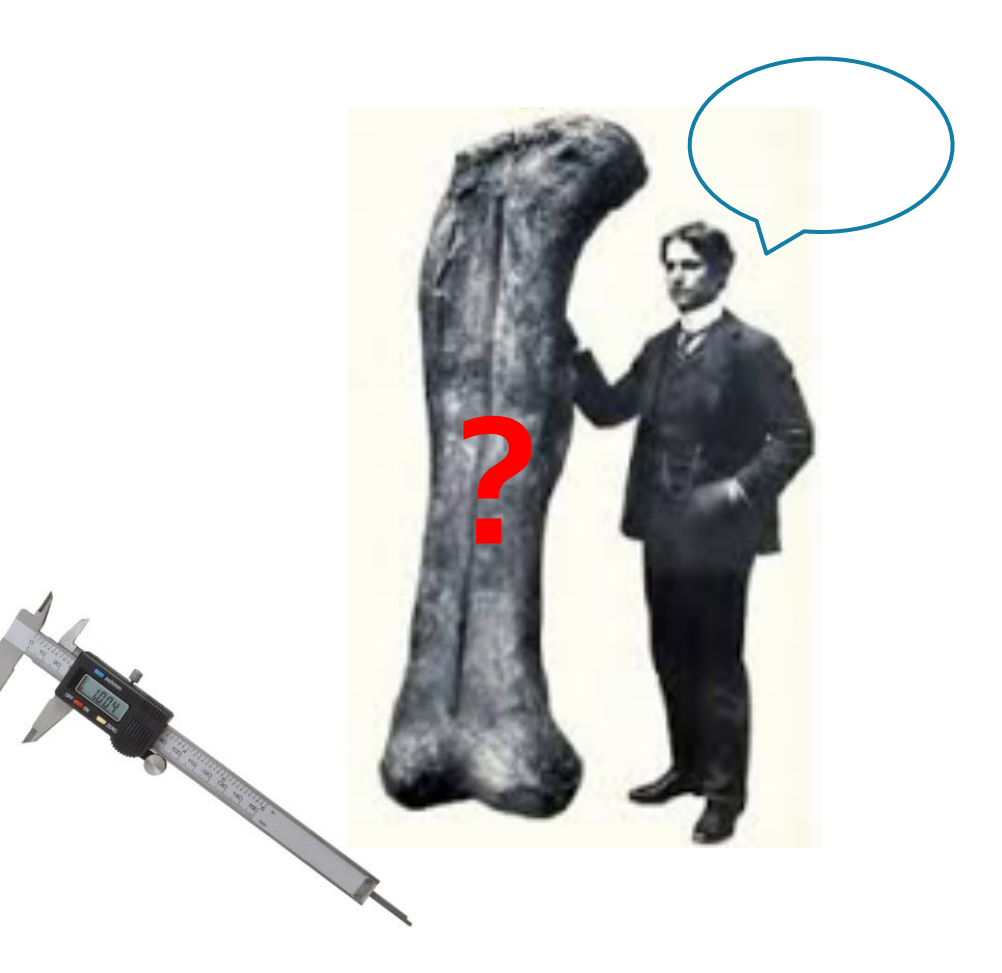

- Unwieldy size of bones (big or small)
- Fragile (handling or caliper measures)
- Loss of association between specimen and number
- Communicating observations to collaborators/community
- Limited time for borrowing museum specimens

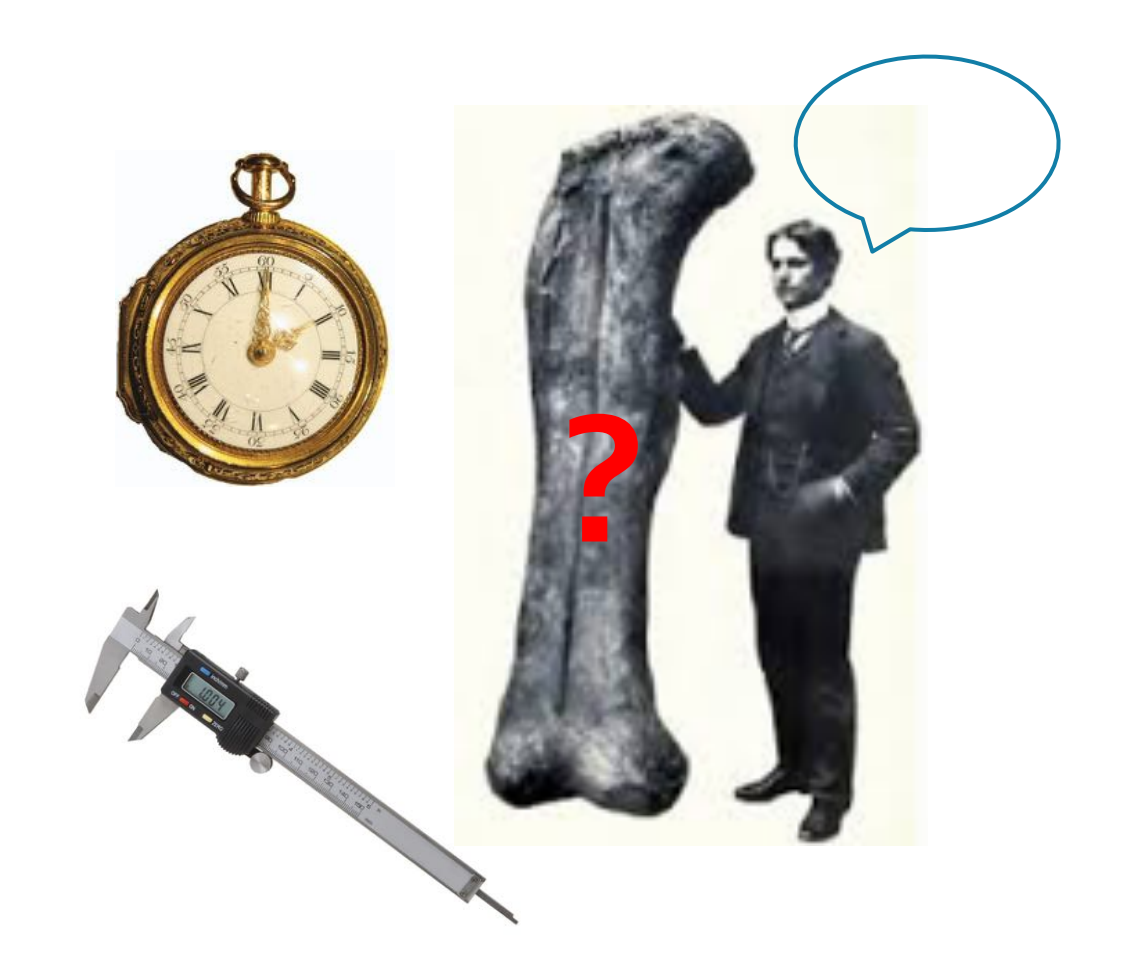

**Solution**

• 3D digitization and curation in 3D archive (MorphoSource)

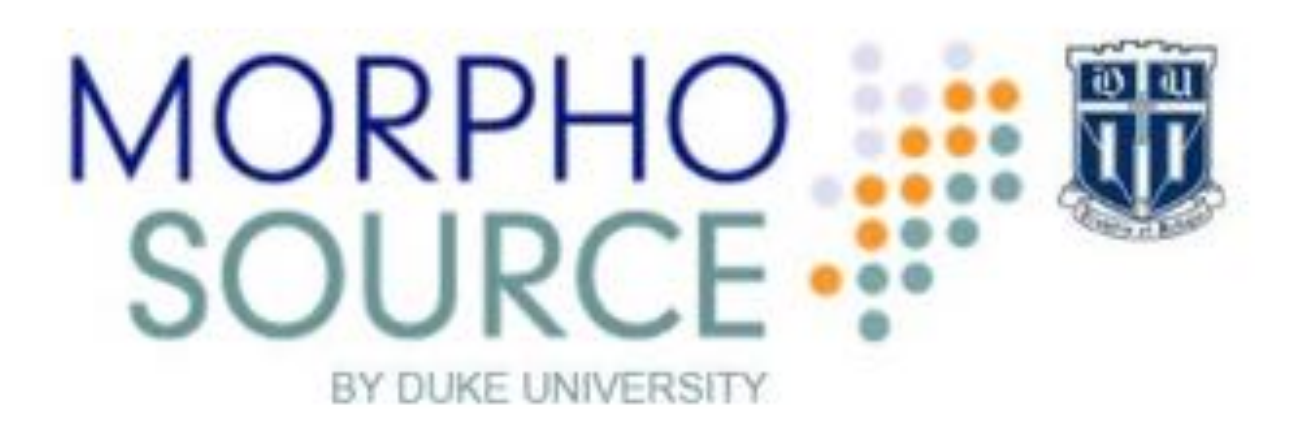

### **Case study**

- Early Eocene Bittercreek Fauna (Savage and Waters, 1978) curated at the UCMP
- Thousands of bones from early Eocene sites in the Washakie Basin, Wyoming
- Collecting started by Don Savage in 1970's
- Continued by Berkeley Crews through 90's
- At least 450 primate bones borrowed by Duke University in 2012

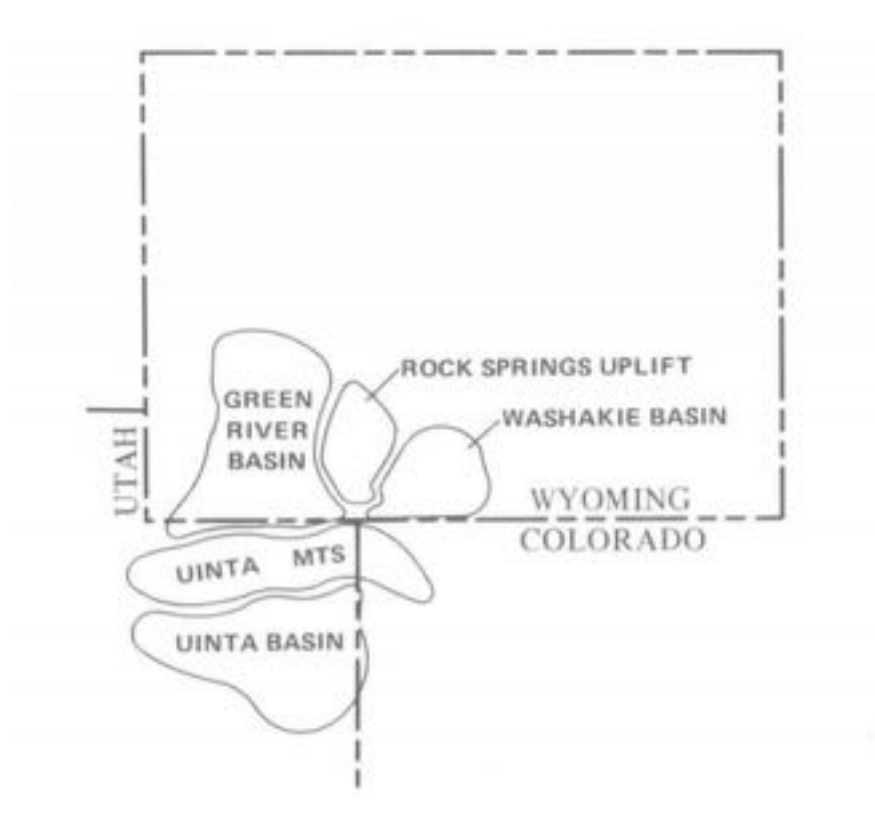

## Eocene primates from the UCMP

### **Importance**

- Postcranial skeleton of early Eocene primates mostly unknown
- Many questions about primate origins remain
- Berkeley sample contains many bones of at least 5 species

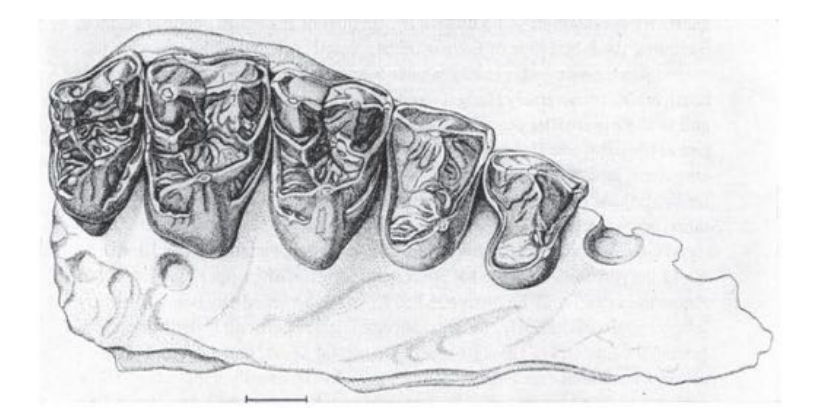

## Eocene primates from the UCMP

### **Importance**

- Meaningful study requires
	- many measurements and comparisons in order to….
		- sort bones into anatomical element categories, and morph classes
		- Figure out which morphs correspond to which dental classes
		- Assess overall morphological similarities and differences between taxa
- This process is very impractical with physical specimens

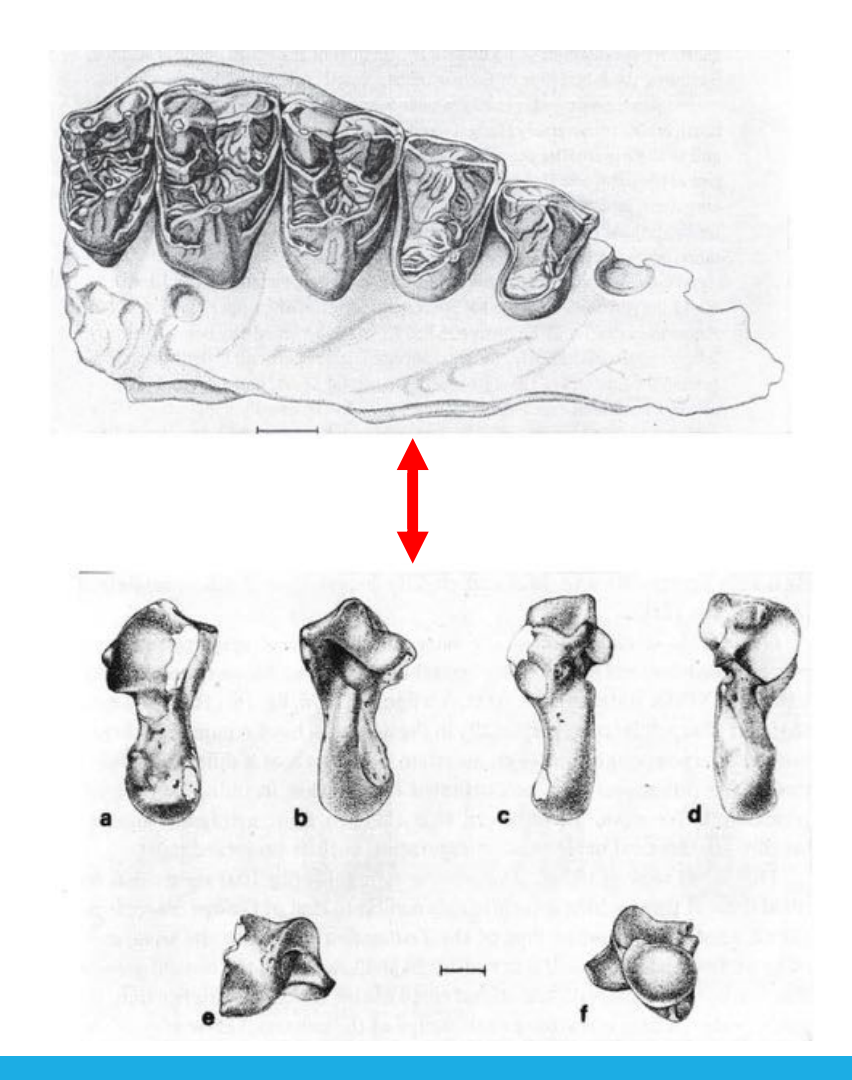

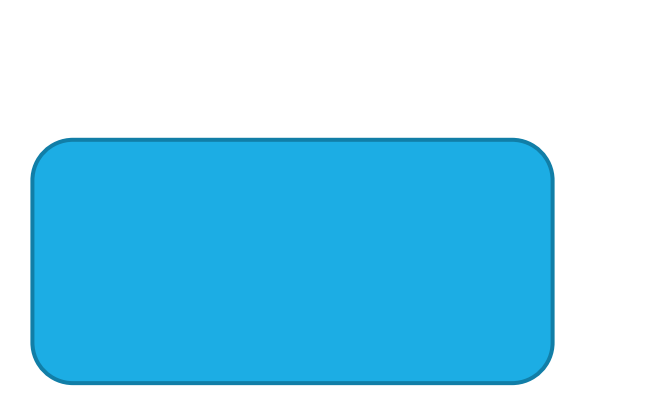

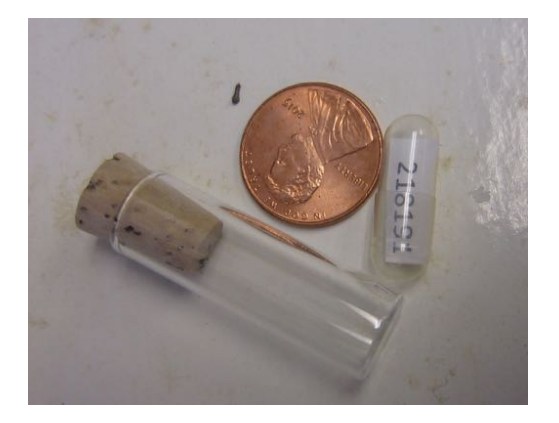

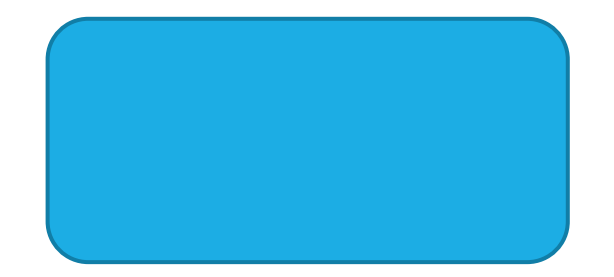

## **Difficulties**

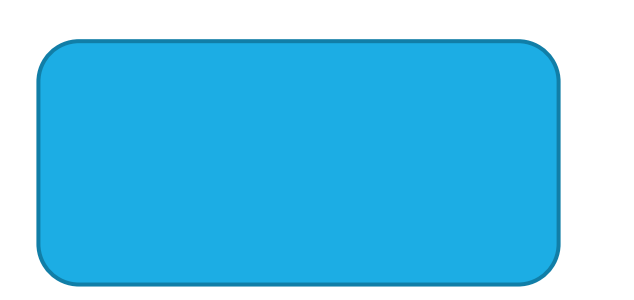

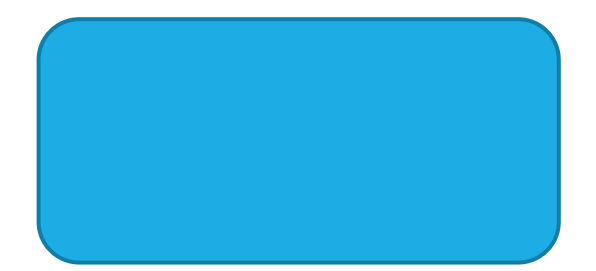

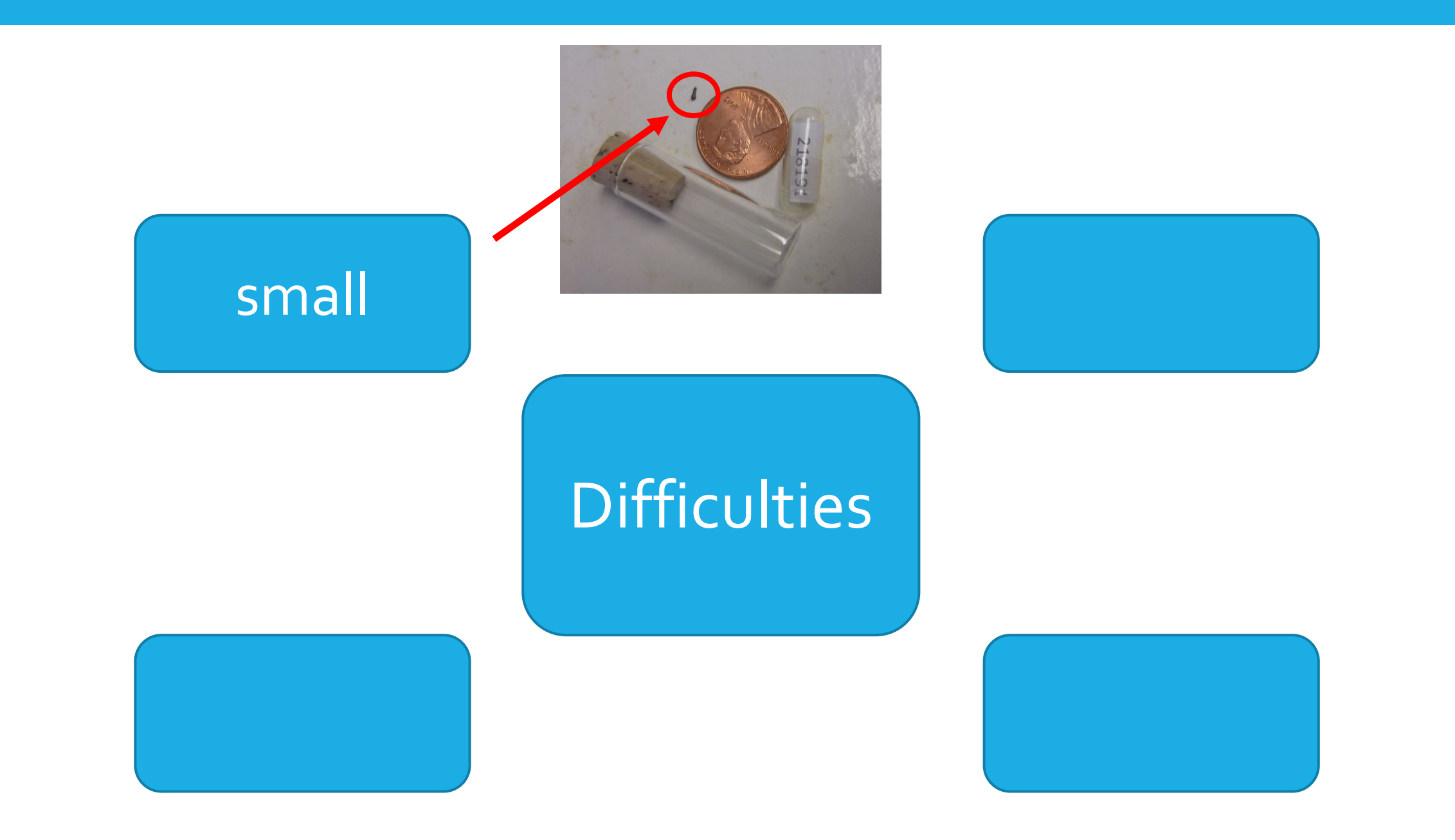

small

K)

7972

## **Difficulties**

**SSG** 

ÖÖ

### numerous

945

KO

7972

### small and the small of the small of the small of the small of the small of the small of the small of the small ID

 $\alpha$ 

## **Difficulties**

958

numerous

985

small

### non-obvious ID

## **Difficulties**

### numerous

loss danger

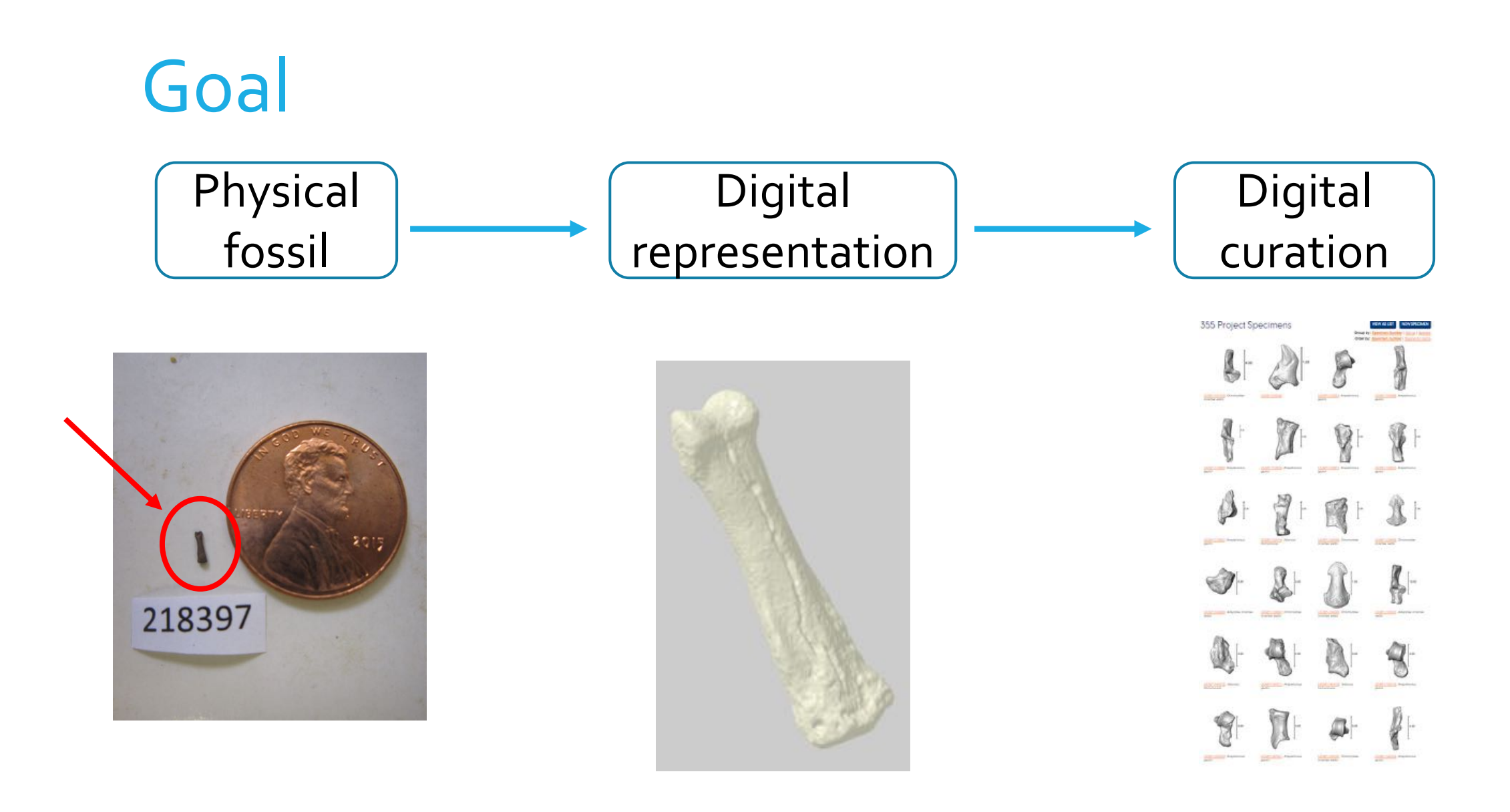

## Planning the process

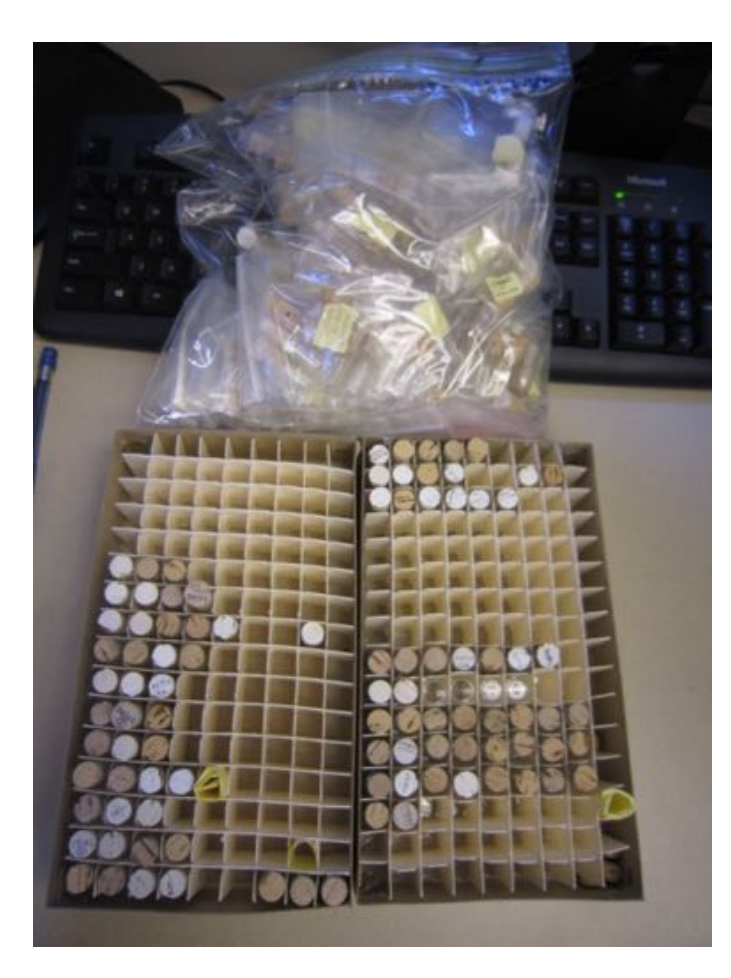

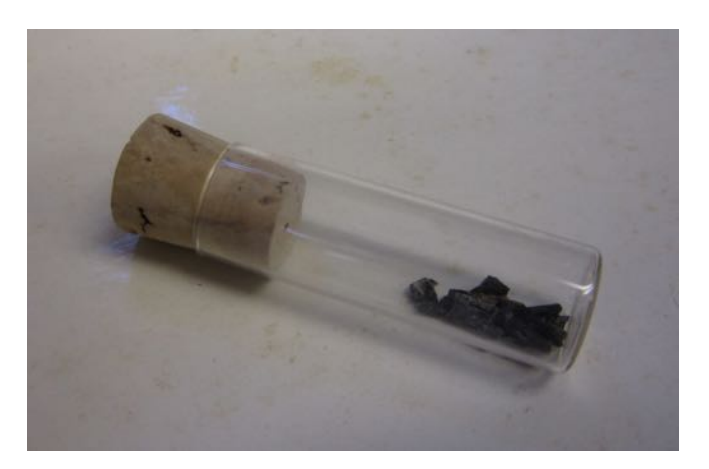

?

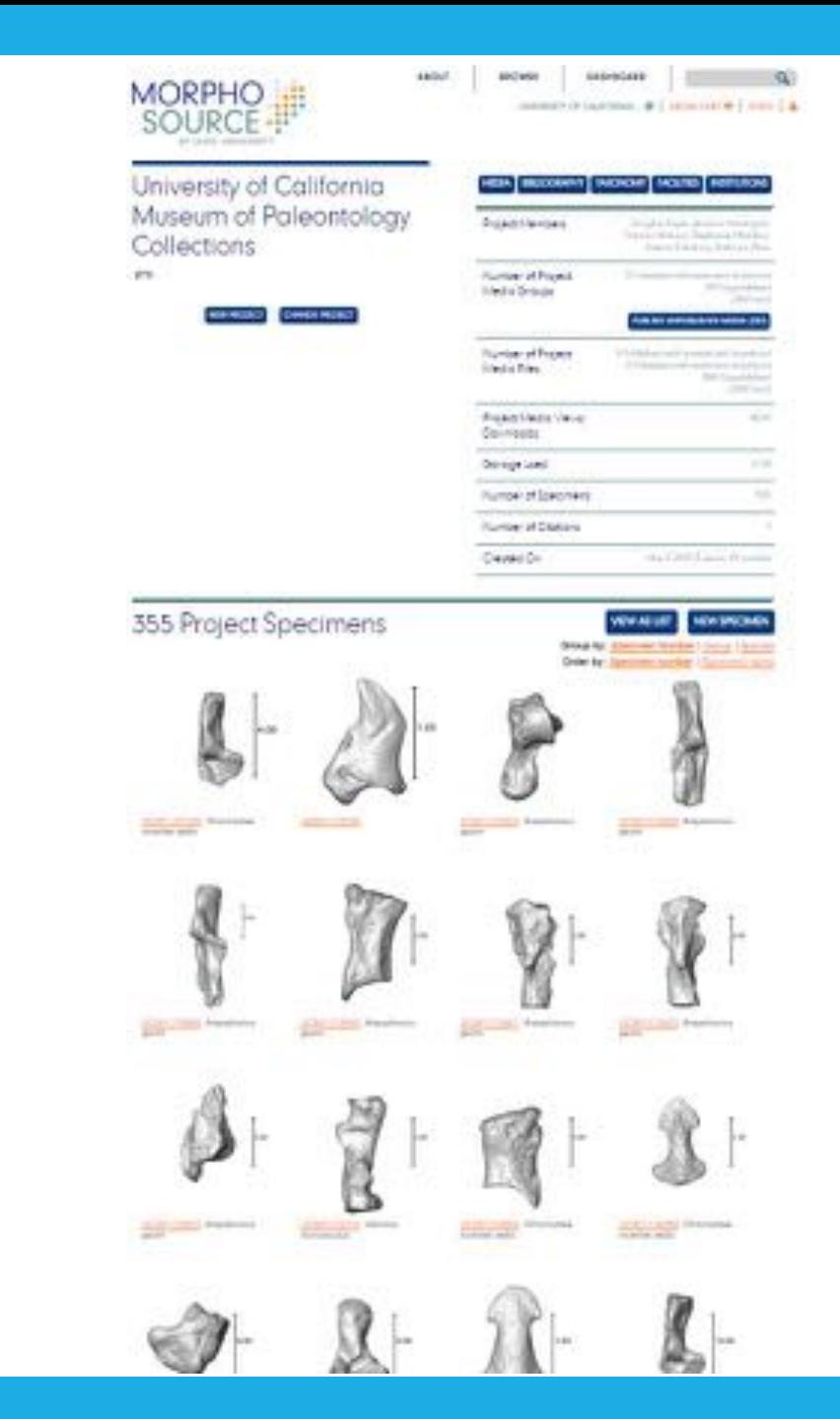

## Planning the process

### **The chosen workflow must be:**

- 1. Efficient
	- Multiple specimens in one scanning event
- 2. Traceable
	- Must be able to keep track of what specimens are being scanned

## Planning the pro

### **Entails:**

- Careful, detailed record-keeping
- Organized workflow with protoc outlined each step of the way

imen

218163

218164

218144

218149

218167 218179<br>218180

218285<br>218161

218206

217997 218541

218140

218201 218203

217976 217981

217980

218123

218124

218171

LUCMP

33 UCMP

**34 UCMP** 

35 UCMP

**36 LICARD** 

**ST LICMP 18 LICMP** 

**39 UCMP** an Linkep **A1 LICMP** 

42 UCMP **43 UCMP** 

**144 LICMP** 

145 UCMP **46 LICMP** 

AT LICAR **AB UCMP** 

49 UCMP 50 LICMP

51 UCMP

52 UCMP

**BELICARP** 

Sheet1

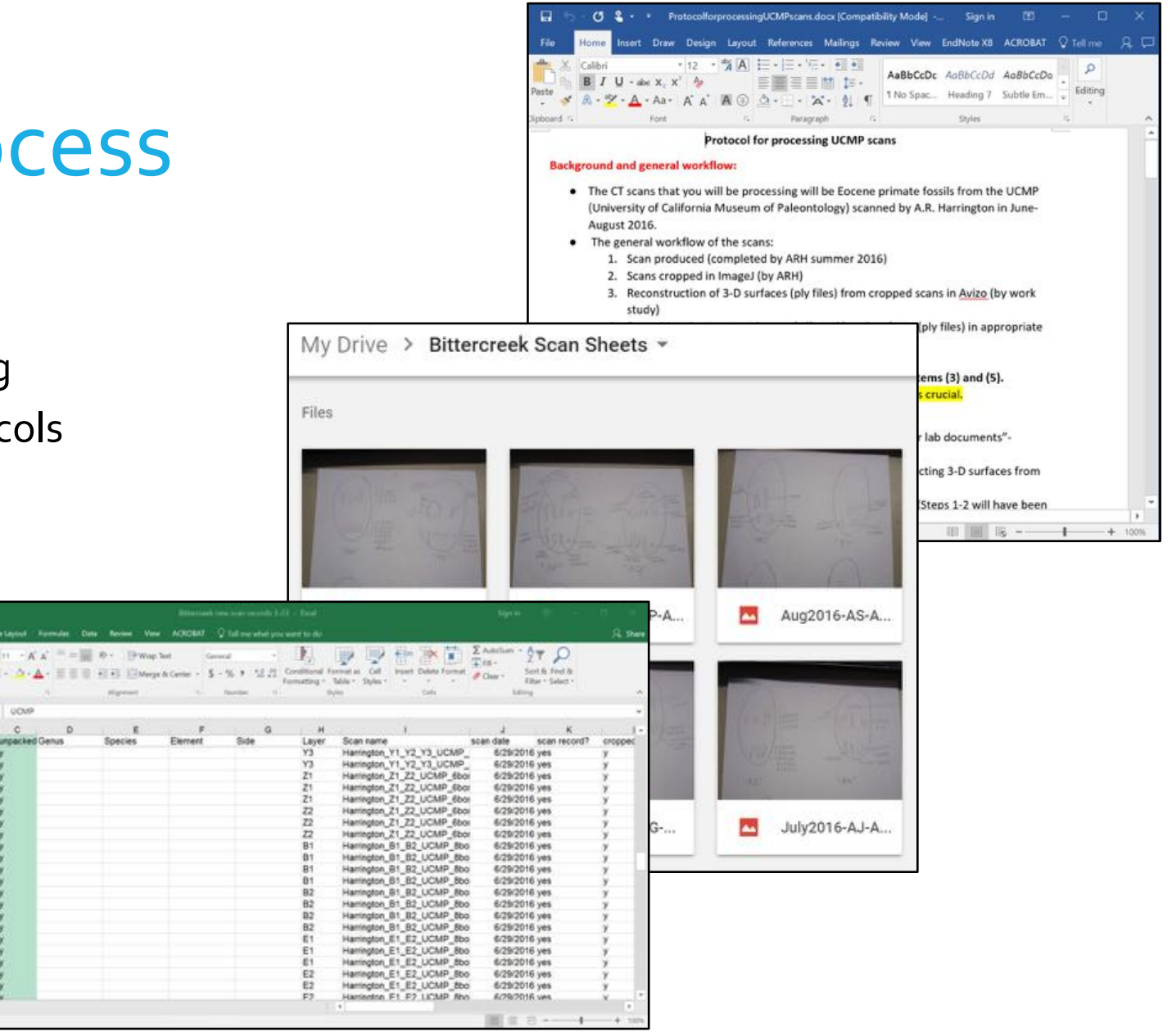

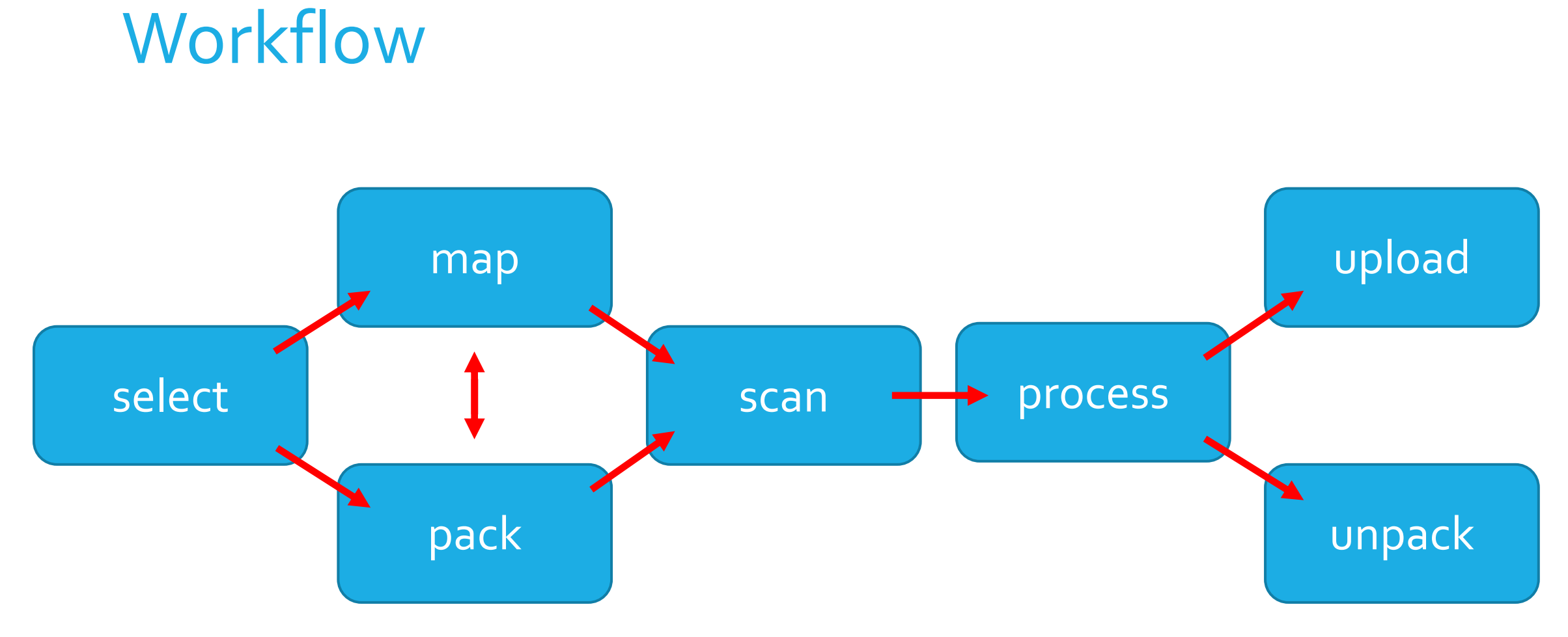

## Step 1. Selecting Specimens

### **Specimens in batches**

• Scan first in the same specimen container, assign specimen numbers later

### **Specimens in individual vials**

• Need to pay attention to specimen ID within one scanning container

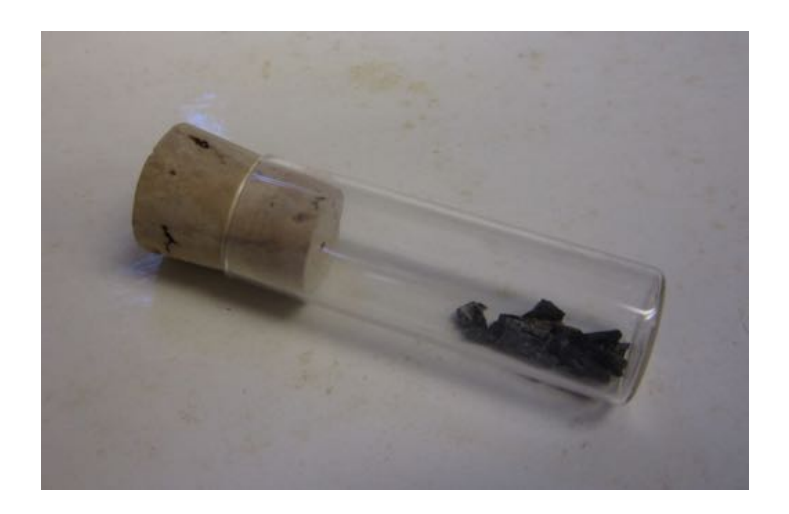

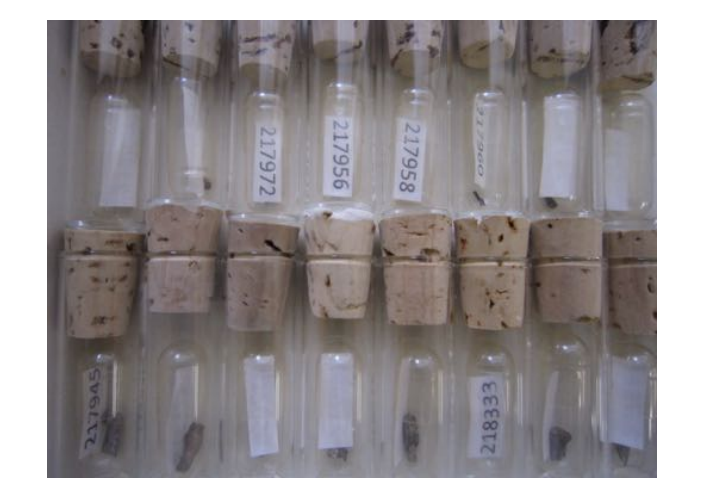

## Step 2. Map and Pack

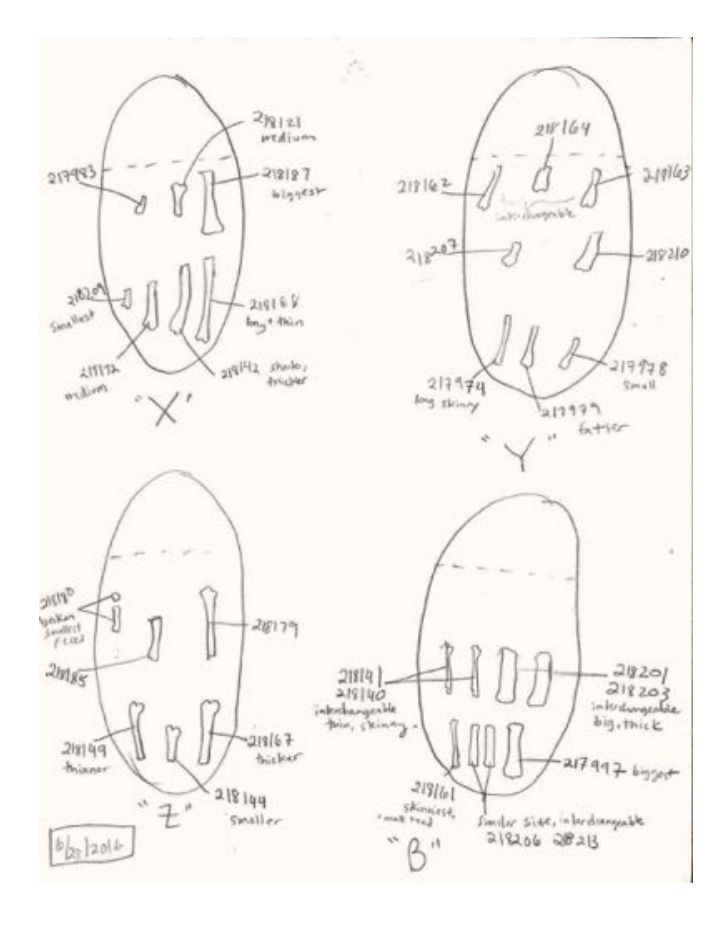

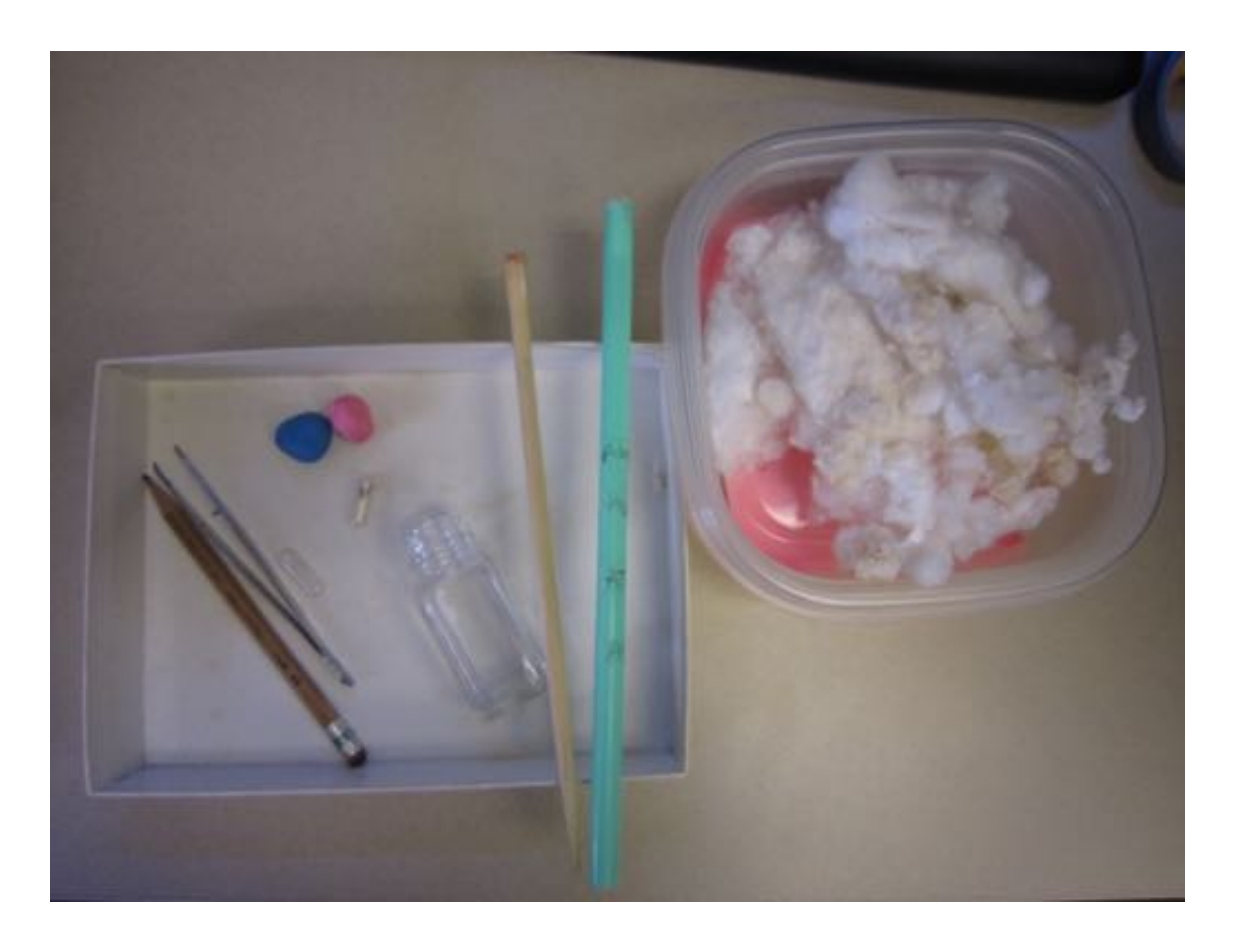

- Balance of efficiency and maintenance of identification
- Fossils placed in labeled pill caps placed in a milkshake straw stuffed with cotton, outside of straw labeled
- Straw placed in a vial with clay (ease of loading into scanner, seems to lessen effects of vibrations)

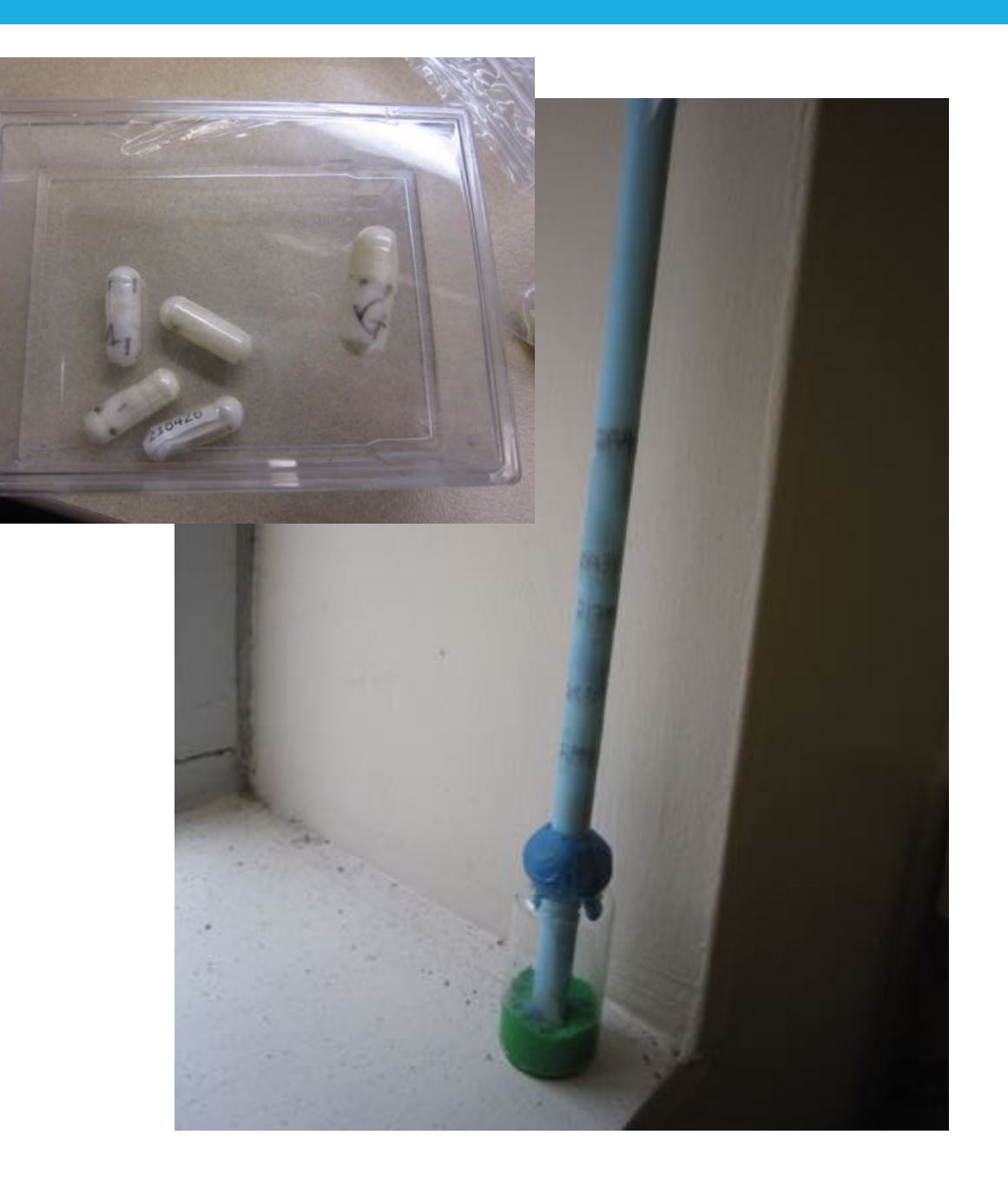

• Balance of efficiency and maintenance of identification

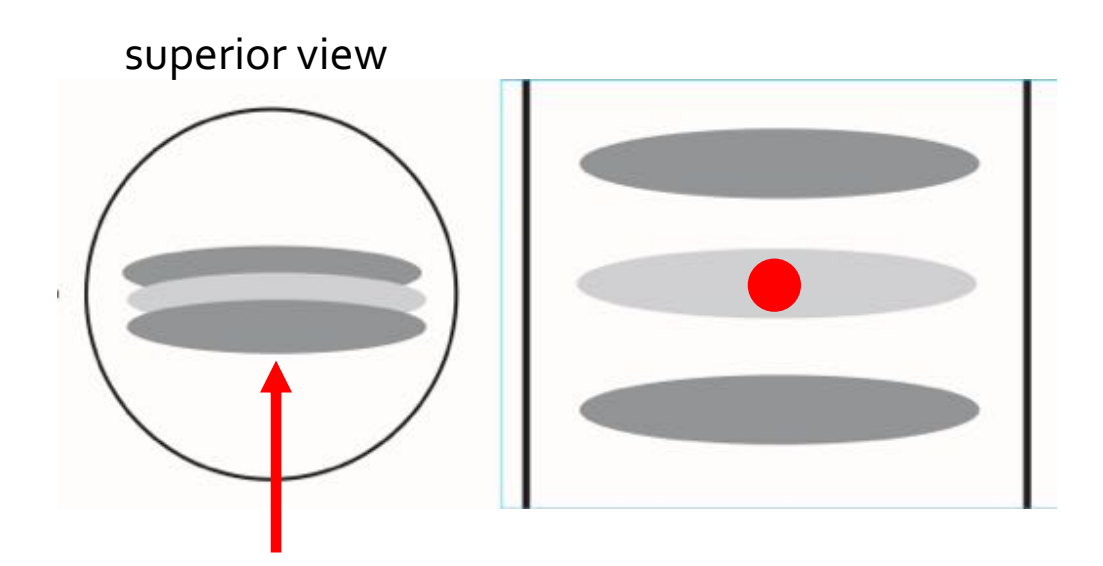

• There are considerations for how specimens should be packed

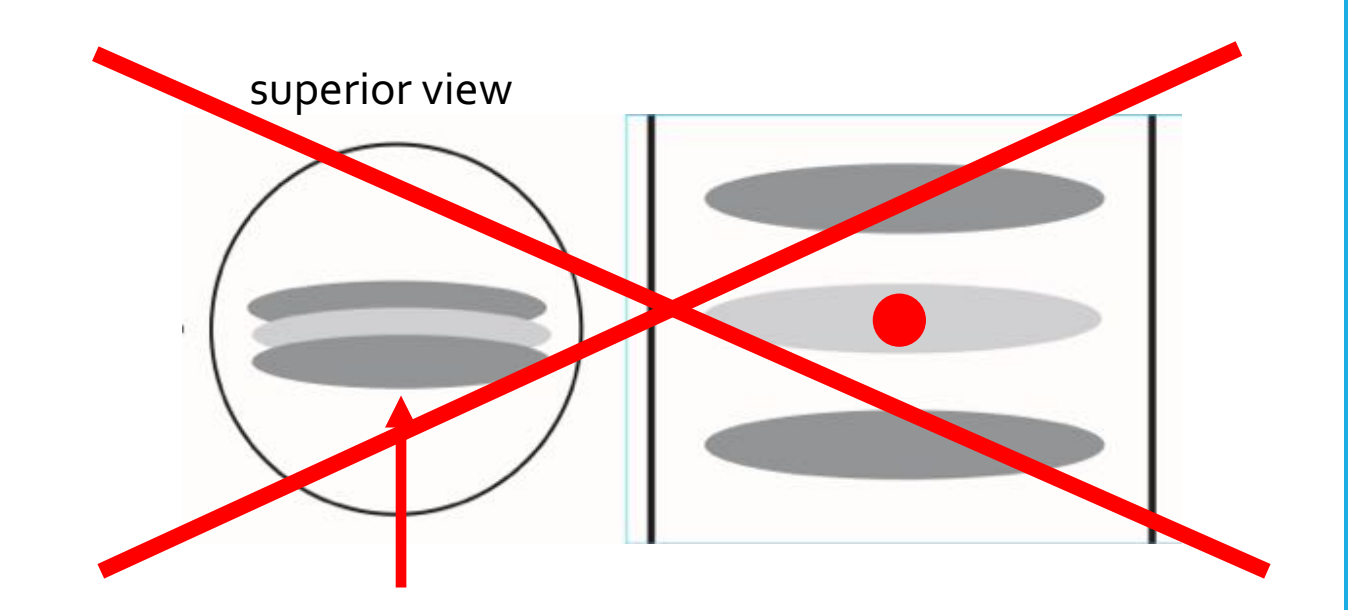

• There are considerations for how specimens should be packed

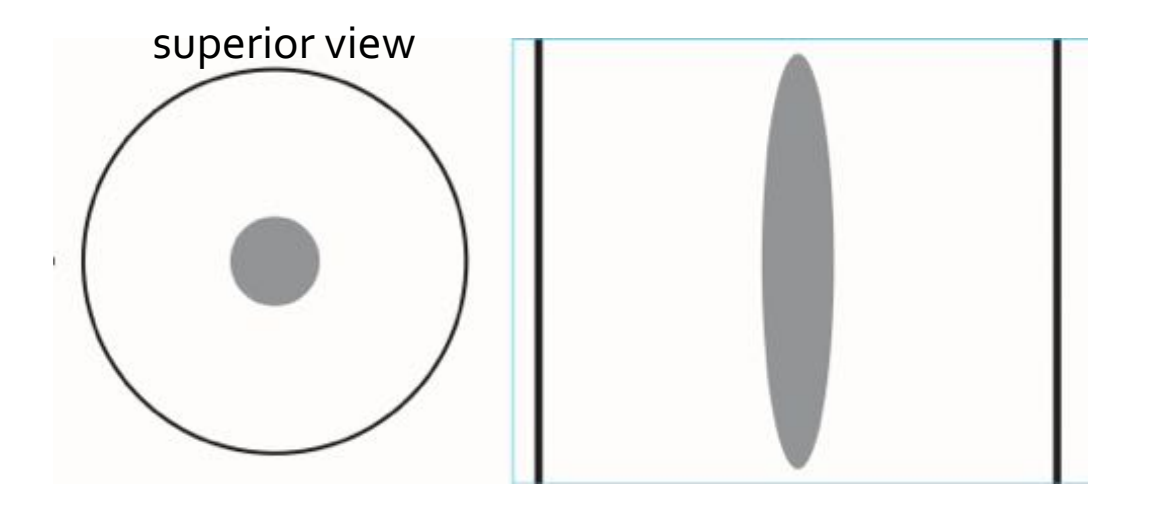

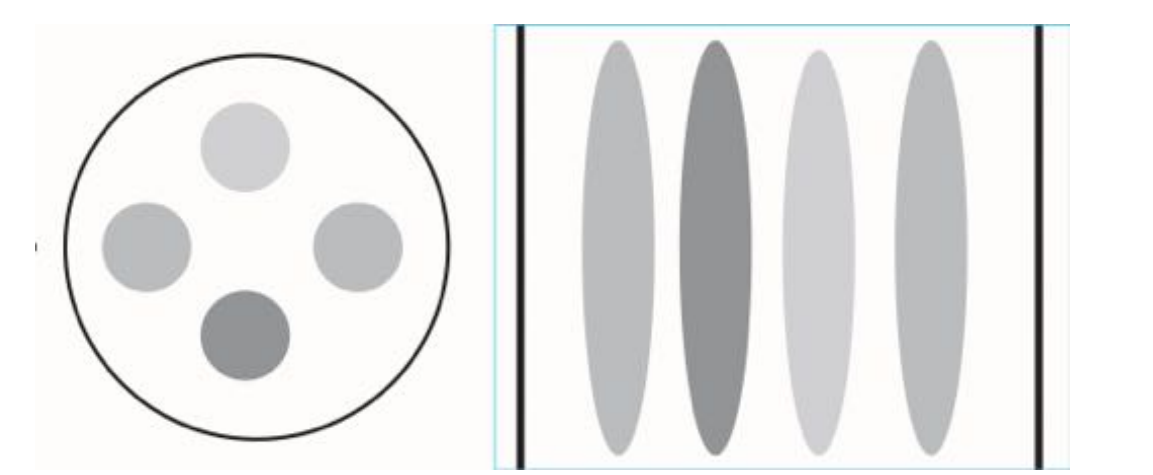

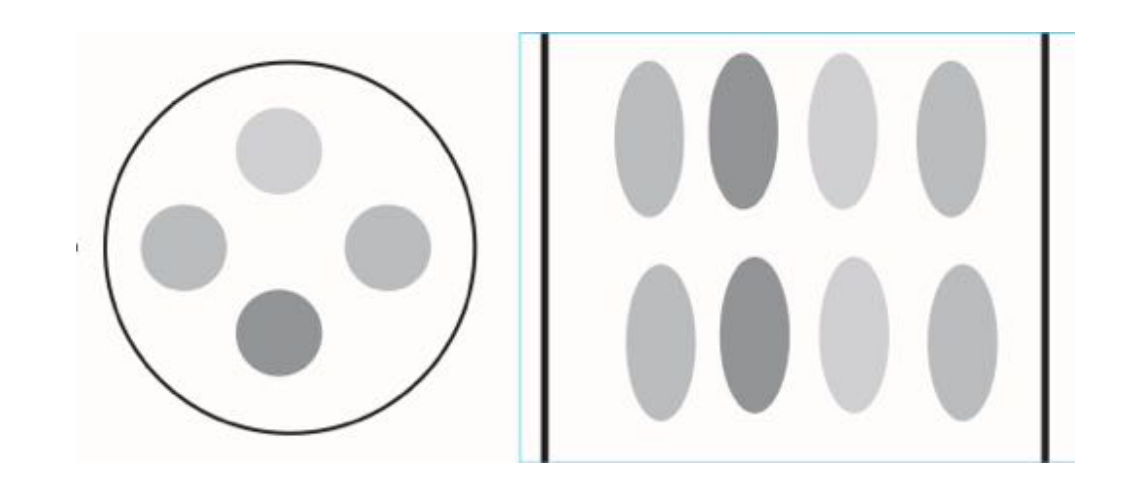

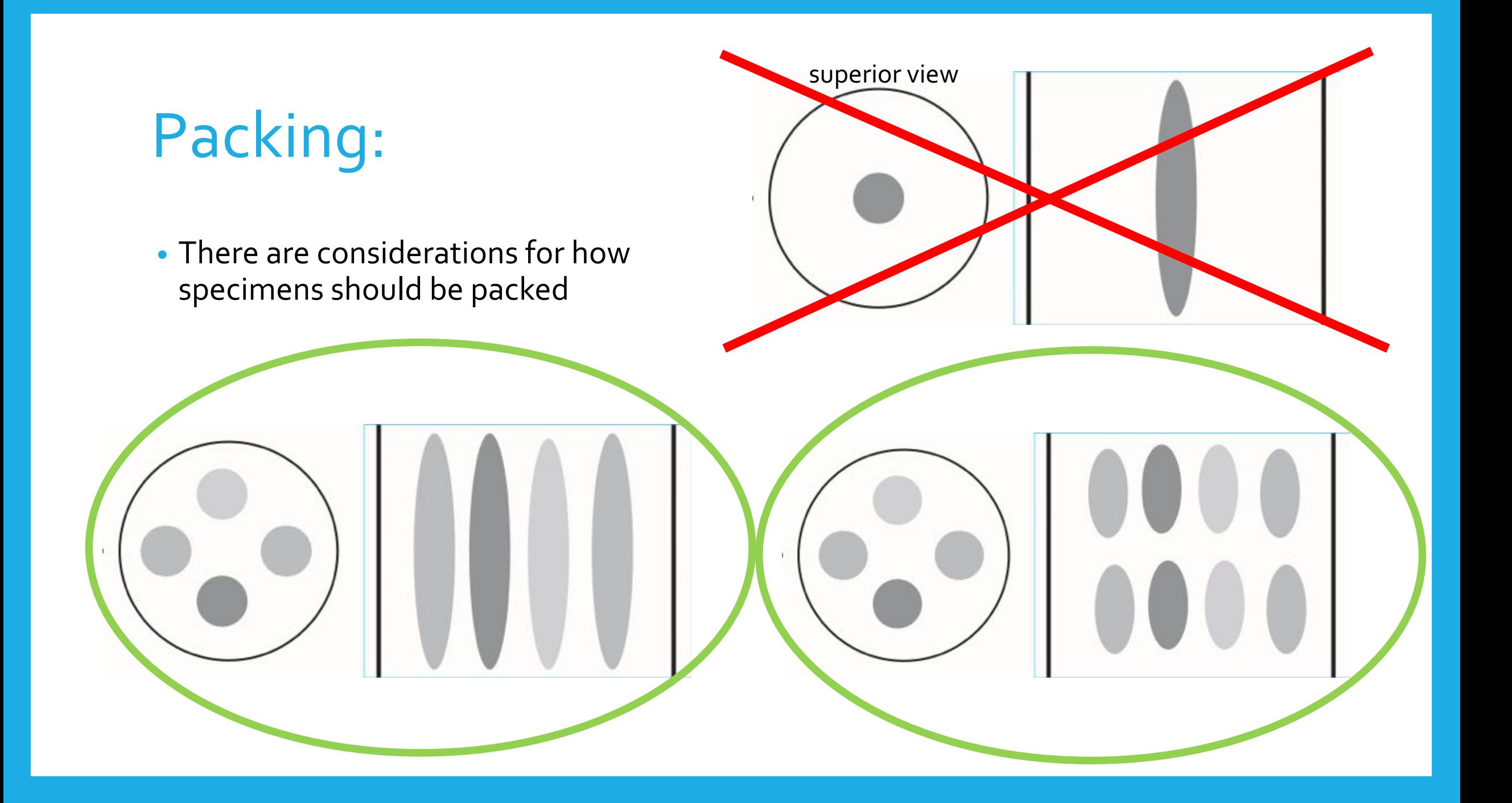

## Mapping

- Prioritize identification, accuracy
- Maps were photographed and uploaded to Google Drive ("insurance")

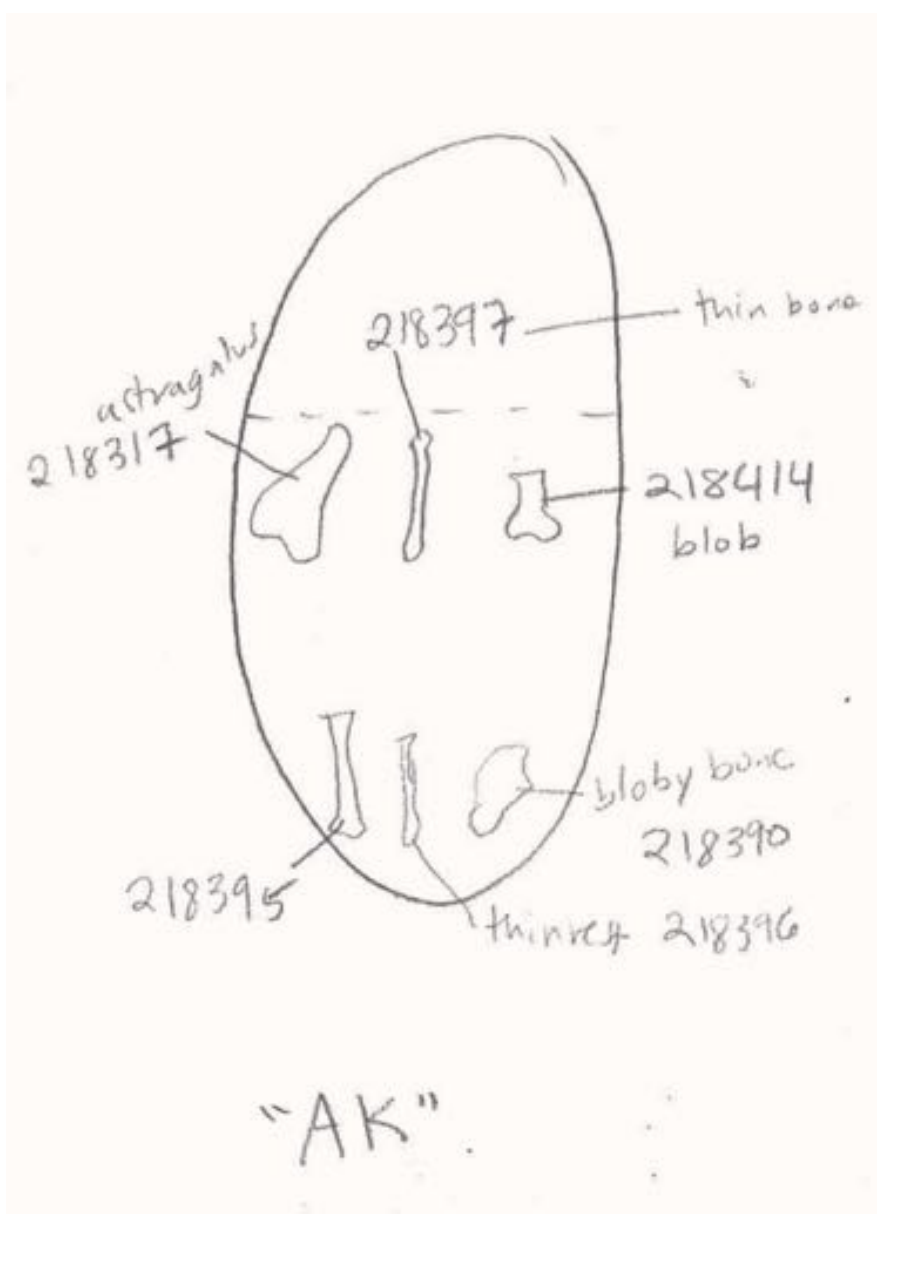

## Step 3. Micro CT Scan

- Naming of files should be consistent
	- Ex:

Harrington\_AK1\_UCMP\_omomyid\_ 3bones

- Keeping of good scanning records begins here
	- Ex: lab scan records, project-specific scan records

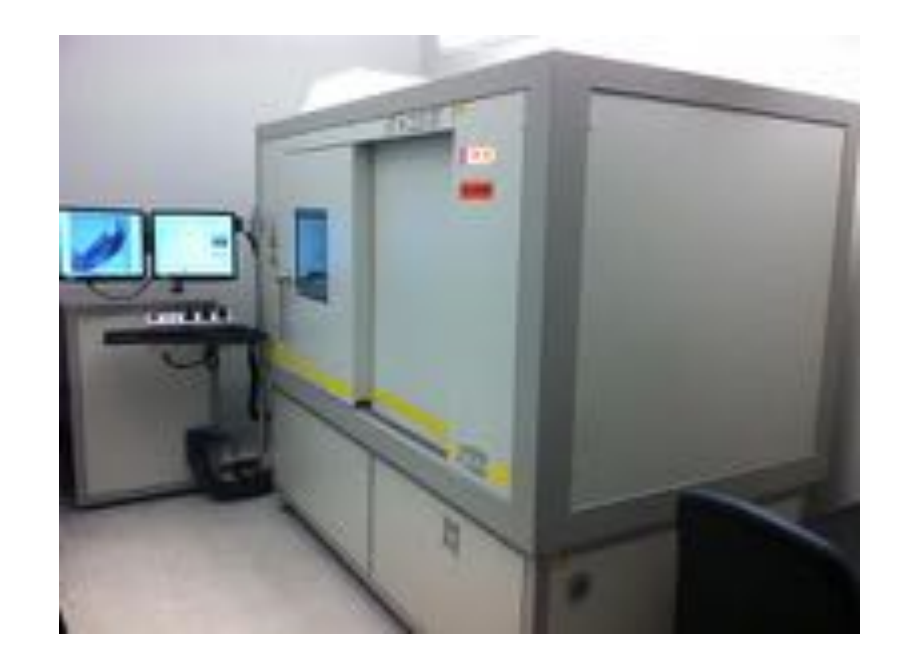

## Step 3. Micro CT Scan

### **Example scan record**

- Every critical step is indicated by a y/n column
- Example: unpacked, layer, scan name, scan date, scan record, cropped, metadata copied, transferred for processing, transferred to Boyer drive, uploaded to MorphoSource

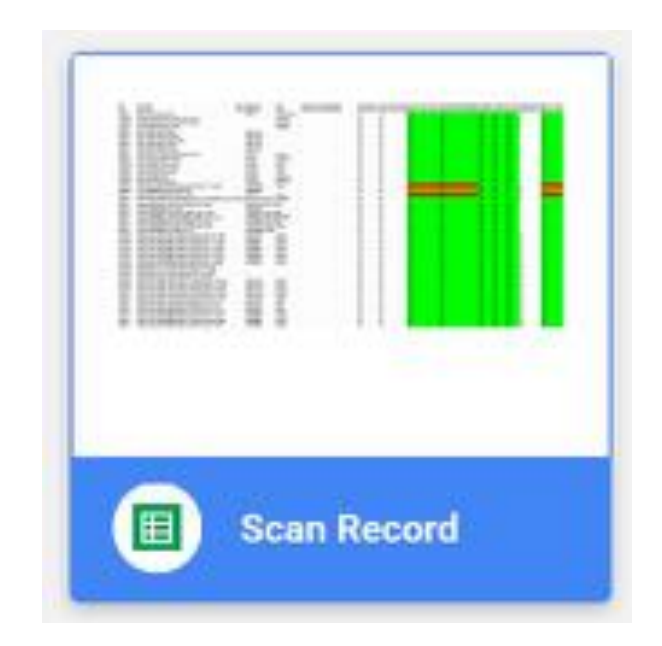

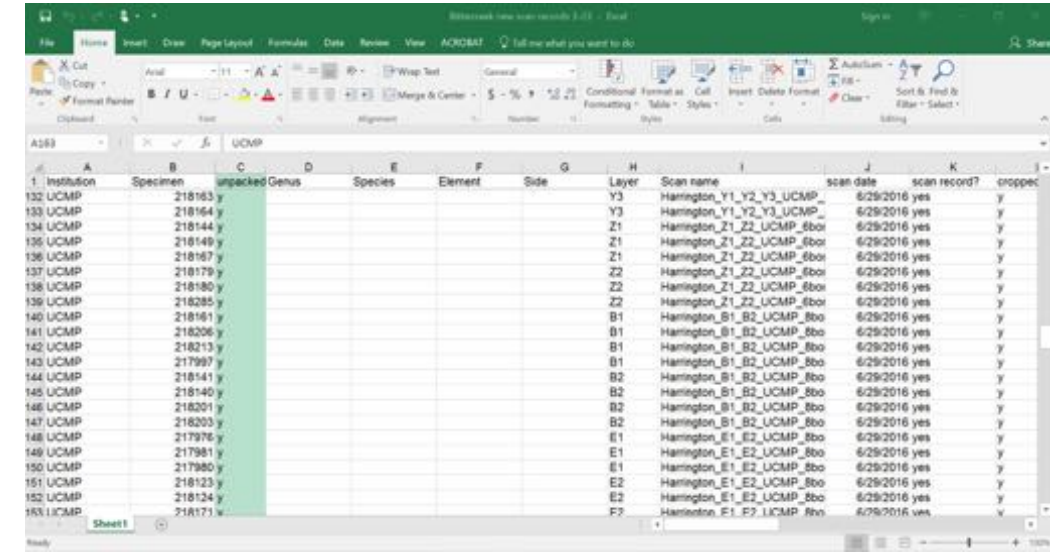

## Step 4. Digital processing

(Fig. Is Aust) Image

Harrington, AKI, AK2 UCMP, 6bones 03 (V) (50%)

(Fiji Is Just) ImageJ 2 0 0 rc 43/1 50s; Java 1.6 0 24 (64-bit)

- Image J
	- Check for scan/reconstruction quality
	- Identify specimens
	- Crop out region of interest (ROI)
	- Save as tiff stack with specimen name
		- $\bullet$  Ex: UCMP218281\_0000.tif

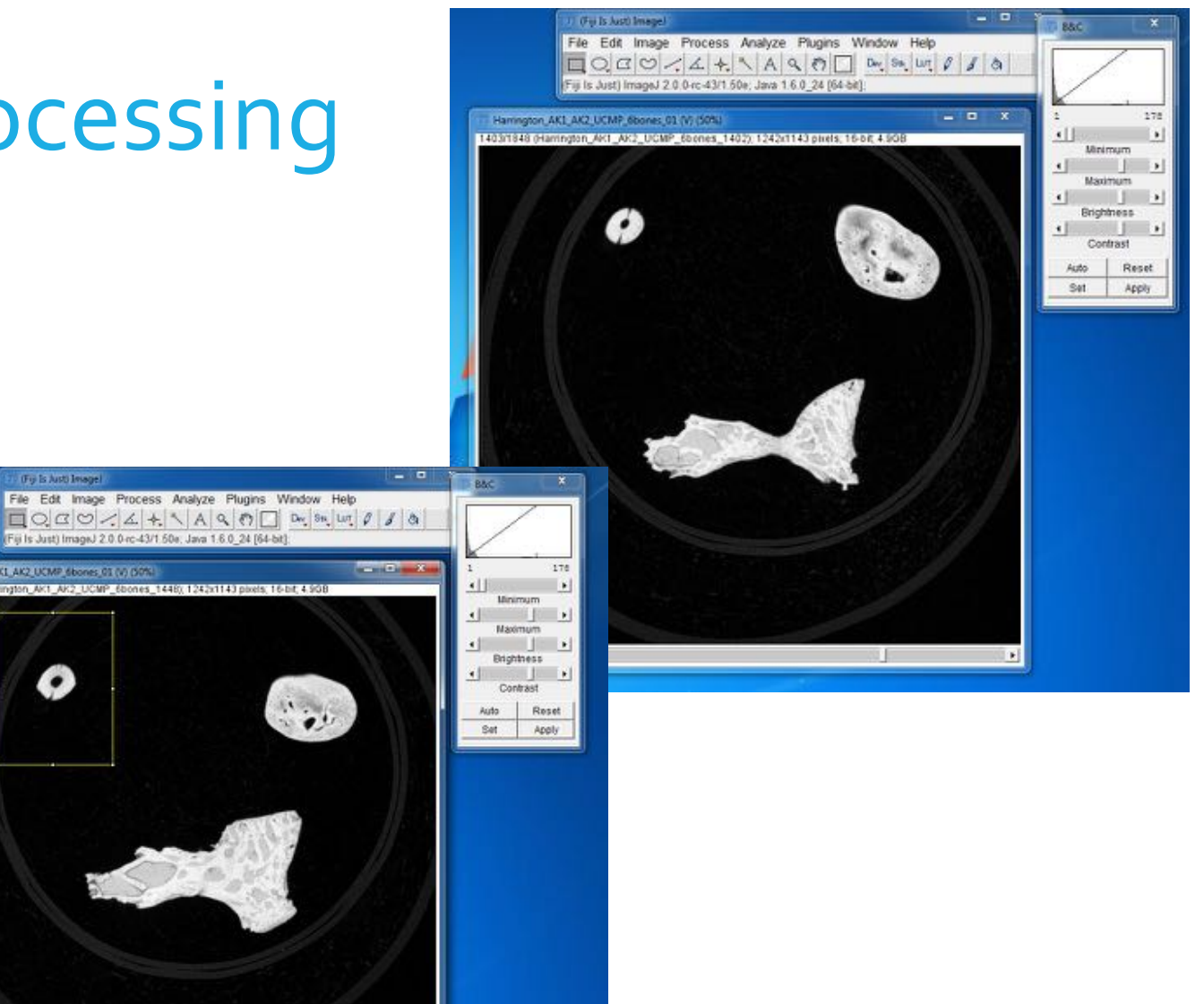

## Step 4. Digital processing

#### • Avizo

- Making mesh files from the tiff stacks
	- Products: 2 mesh files, 2 jpeg images

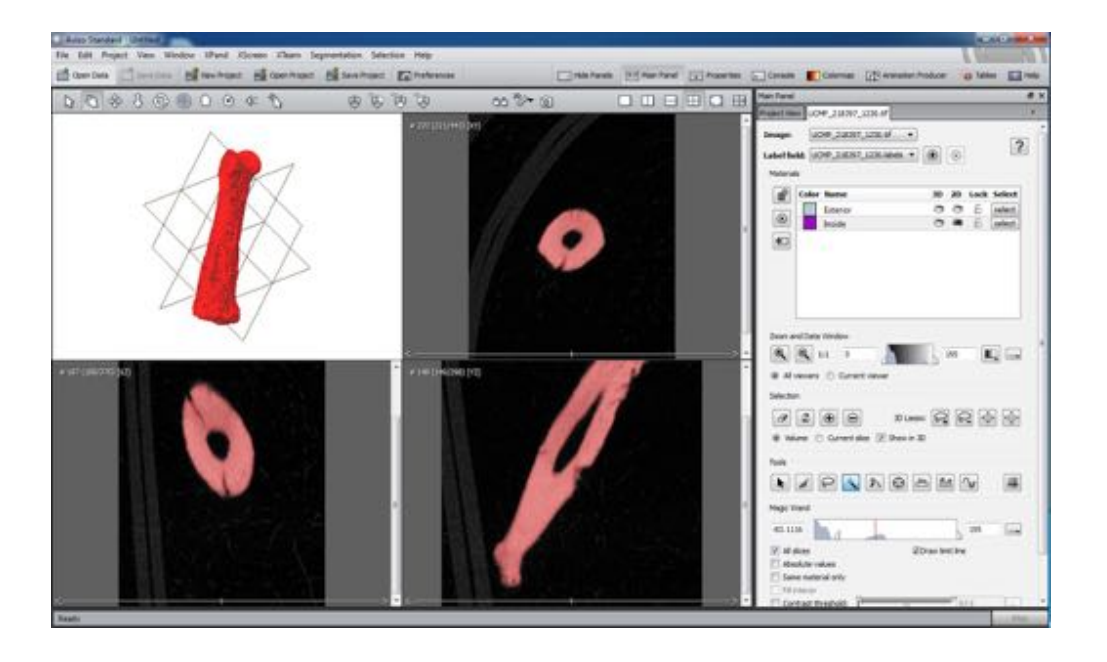

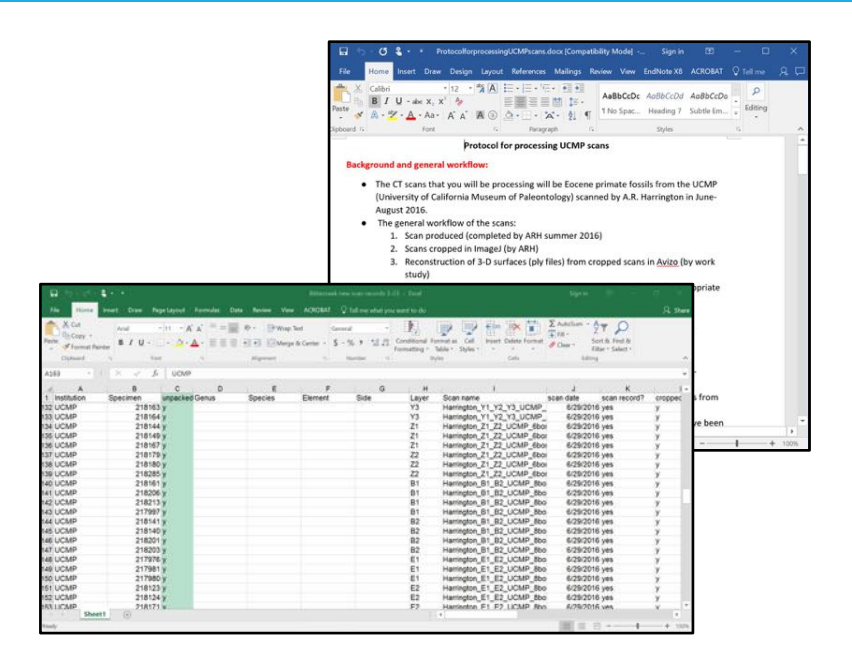

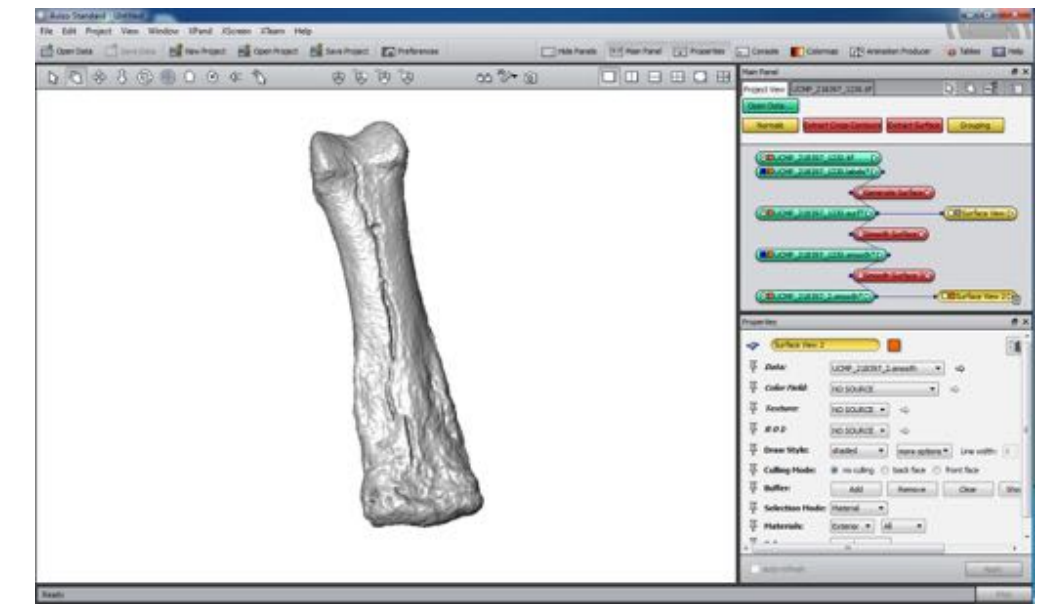

## Step 5a. MorphoSource upload

- Upload to a project with information on fields such as:
	- Institution code, specimen number, specimen repository URL, institution, locality
	- Publication status, copyright, description, bibliographic references, grants, scanning facility, scanning parameters (voxel size, amperage, volts, and projections)

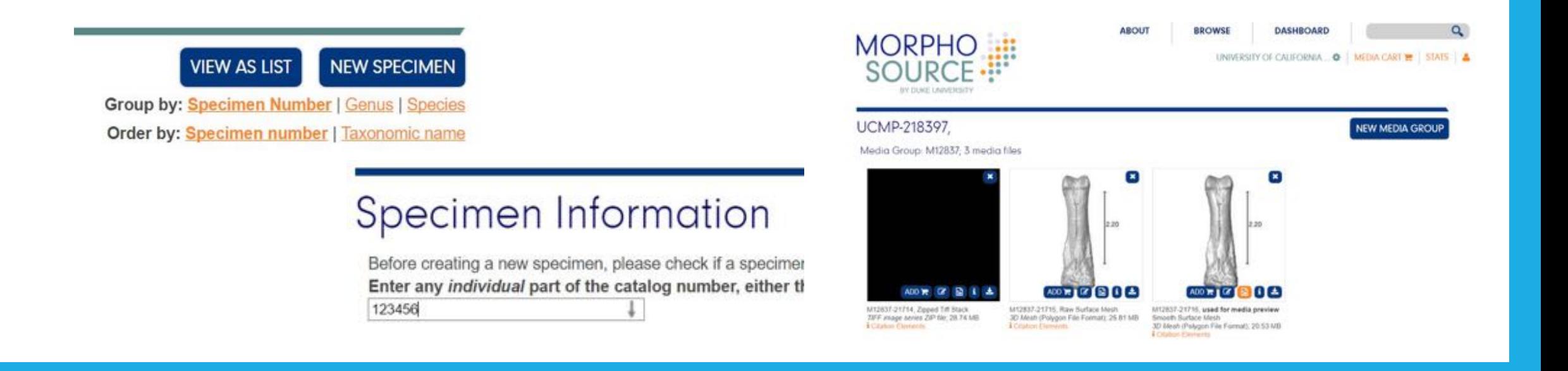

## Step 5b. Unpacking specimens

• With care and in reference to the maps and 3D digitized specimens

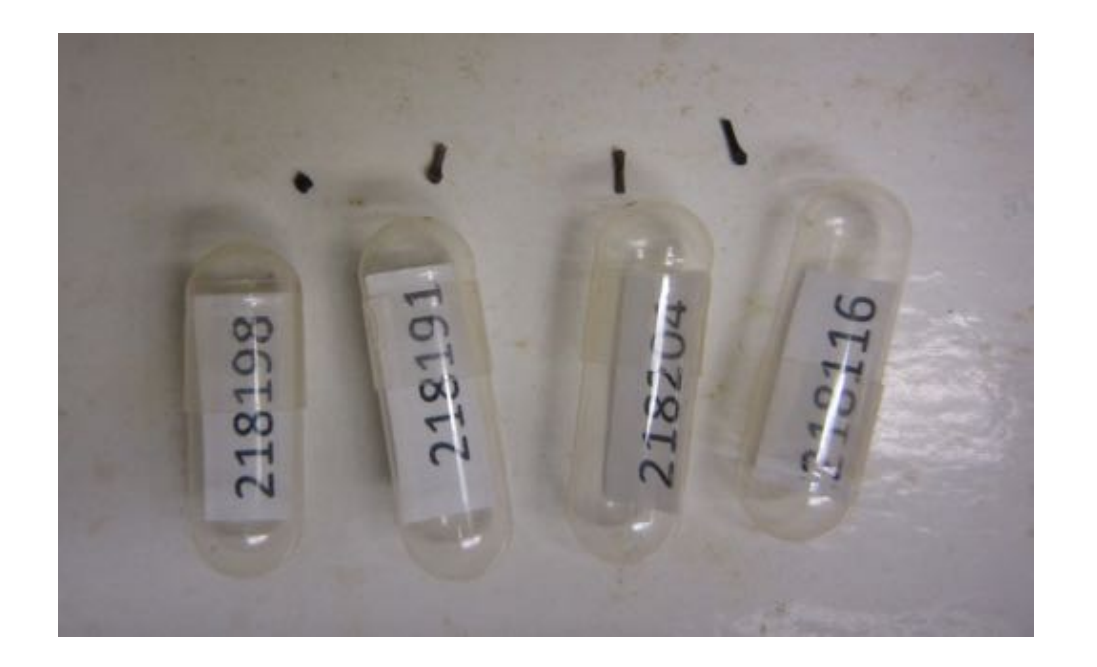

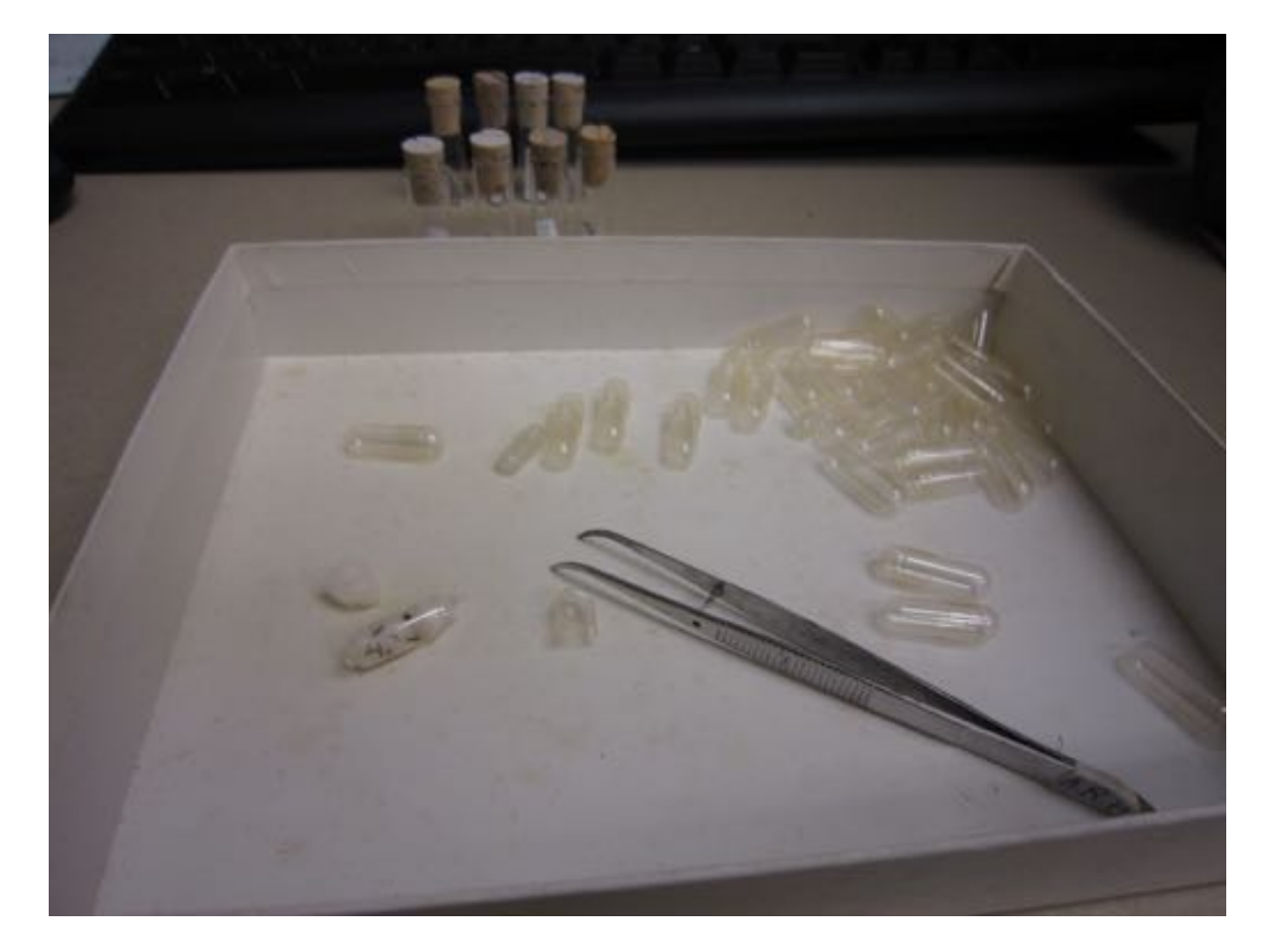

### Step 6. Return physical specimens, work on and share digital specimens with collaborators

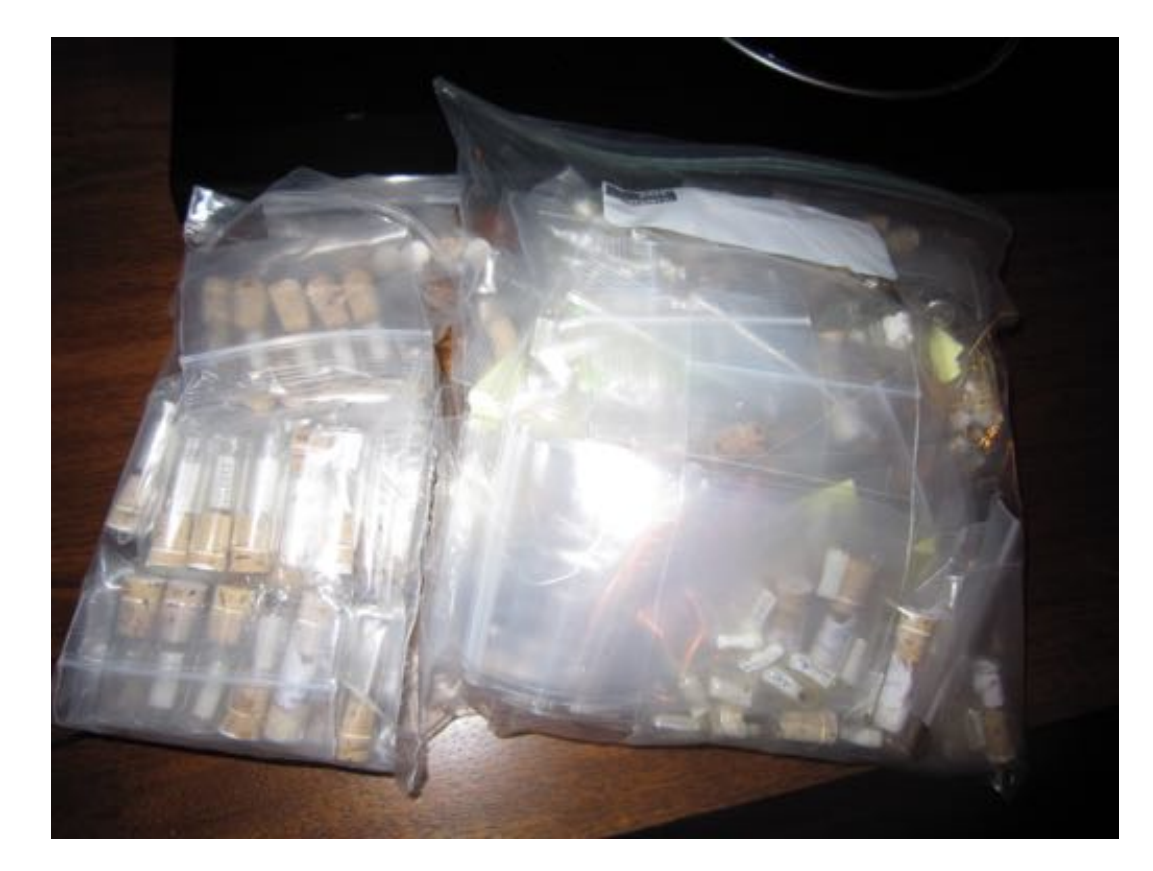

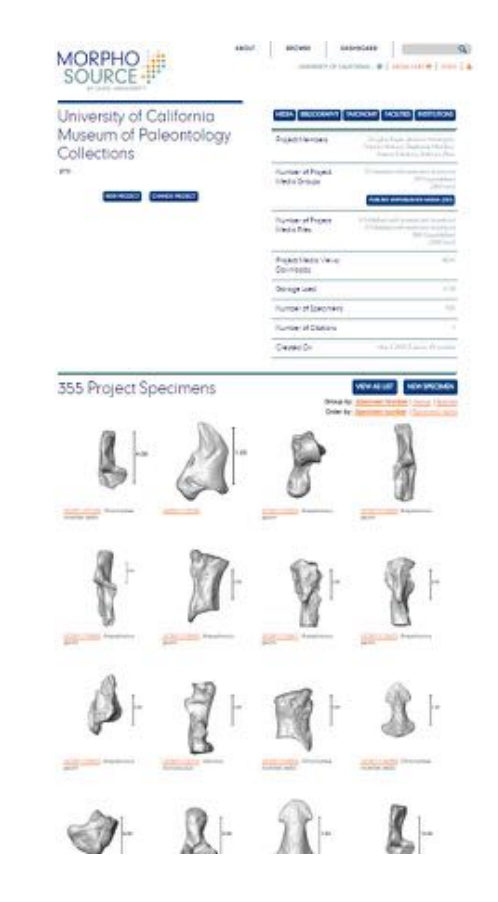

## Acknowledgements

• iDigBio & workshop organizers for invitation to participate

• NSF

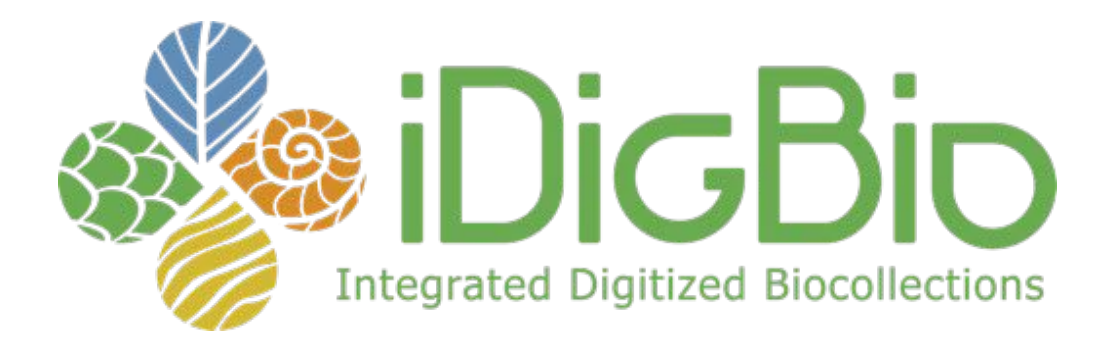

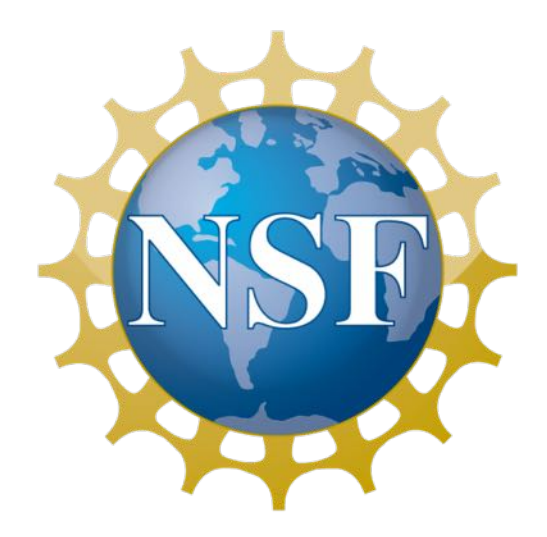